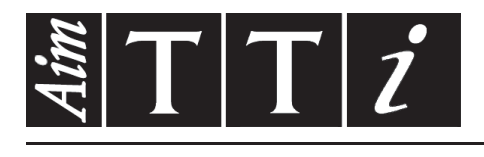

AIM & THURLBY THANDAR INSTRUMENTS

LD400 & LD400P

400W DC Electronic Loads ISTRUZIONI IN ITALIANO

 $Aim-TTi$ 

# Errore di ritorno comune

## <span id="page-1-0"></span>**Risoluzione dei problemi**

Se lo strumento non funzione come previsto, controllare quanto segue prima di riscontrare che si tratta di un guasto.

- 1. Controllare la posizione dell'interruttore di rilevamento remoto della tensione EXT INT sul pannello posteriore.
- 2. Verificare che la caduta di tensione nei cavi di collegamento tra sorgente e carico non sia eccessiva, soprattutto se viene utilizzato il telerilevamento. La tensione effettiva presso i terminali di ingresso del carico deve soddisfare il requisito minimo di tensione operativa per il livello di corrente previsto. Utilizzare un DVM per misurare la tensione effettiva ai terminali.
- 3. Se si utilizza una modalità diversa da Constant Current (in particolare Constant Power o Constant Voltage), consultare il capitolo 'Note applicative' di questo manuale per istruzioni, soprattutto le condizioni di avvio e le considerazioni sulla stabilità.
- 4. Se l'ingresso sia attiva non appena è abilitato, spesso è un segno di instabilità.
- 5. Se la funzione Dropout non è necessaria, controllare che Dropout Voltage sia impostato su zero.
- 6. Entrare nel menu *Utilities*, eseguire *Restore Factory Defaults (Ripristina impostazioni predefinite di fabbrica)* e riconfigurare da zero.
- 7. Leggere attentamente tutto questo manuale, poiché l'operazione di carico e le sue interazioni con la sorgente possono essere abbastanza complesse.

**Se lo strumento sembra leggere una tensione errata o scatta inaspettatamente, verificare che l'interruttore "Voltage Sense Select"** ① **non sia stato accidentalmente impostato su esterno prima di restituire lo strumento come difettoso. Se il rilevamento esterno non è richiesto, l'interruttore deve essere impostato su interno.**

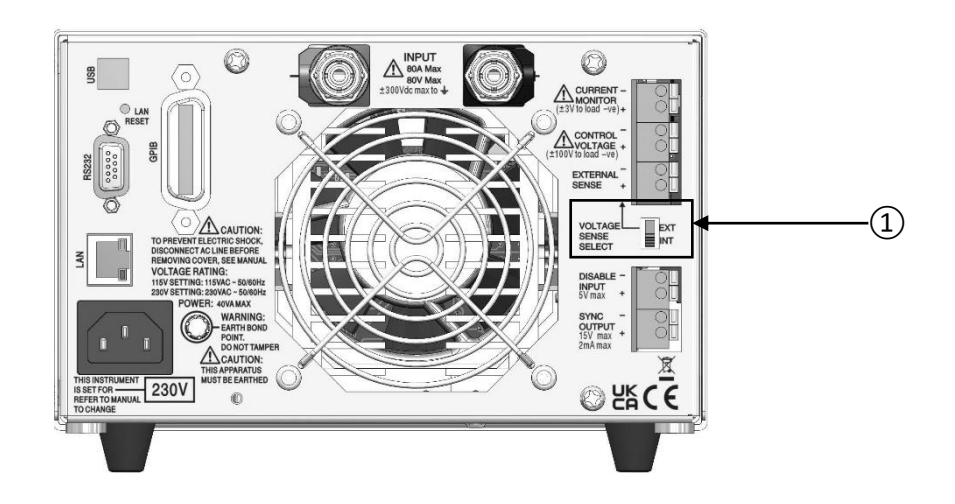

# Indice

<span id="page-2-0"></span>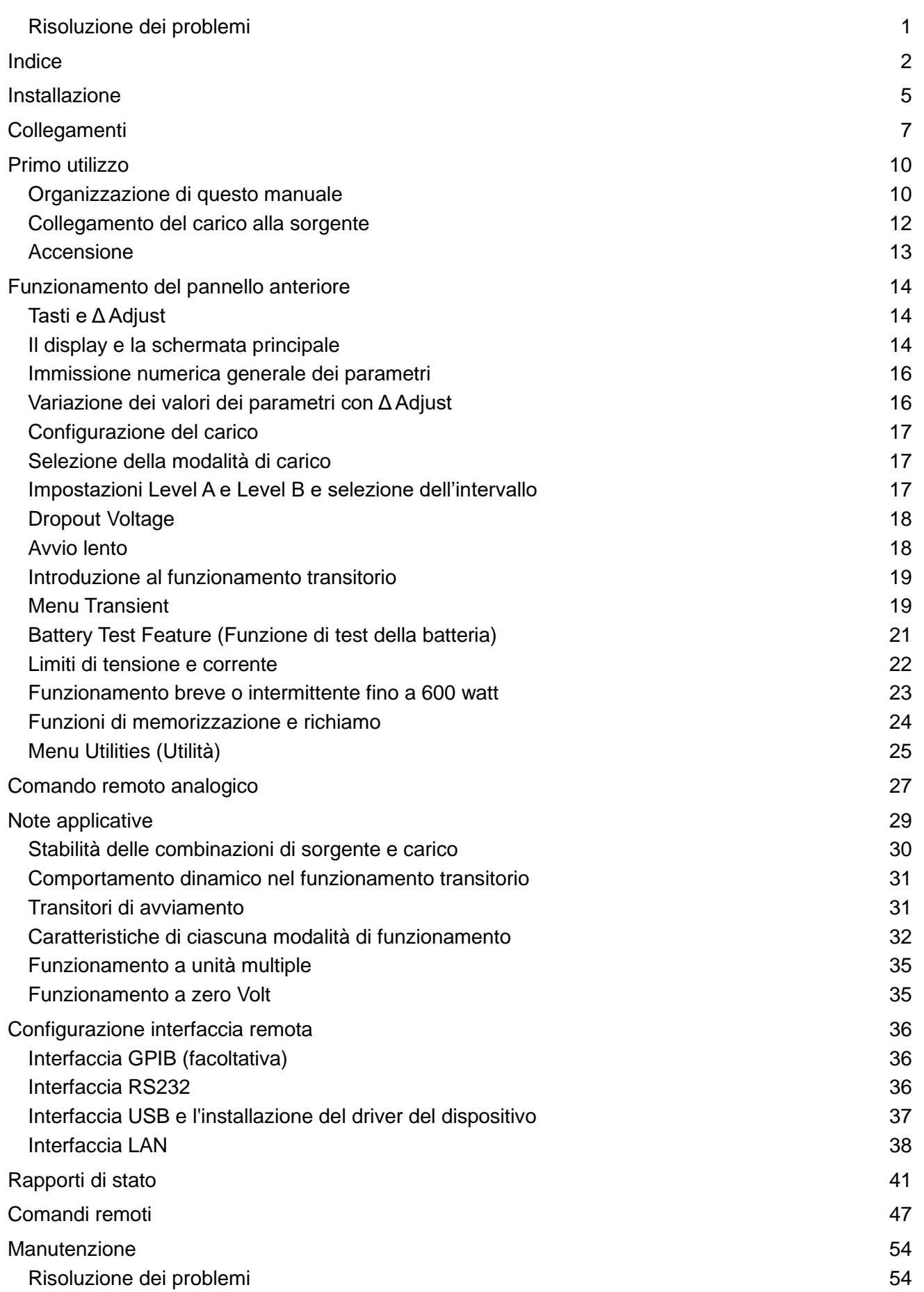

È anche possibile scaricare queste informazioni dalla pagina dell'assistenza del sito Web Aim-TTi. Questo manuale è la versione 48511-1730 revisione 8.

# **Sicurezza**

Questo strumento appartiene alla Categoria di Sicurezza 1 secondo la classifica IEC ed è stato progettato in modo da soddisfare i criteri EN61010-1 (requisiti di Sicurezza per Apparecchiature di misura, controllo e per uso in laboratorio). E' uno strumento di Categoria II di installazione e inteso per funzionamento con un'alimentazione normale monofase.

Questo strumento ha superato le prove previste da EN61010-1 e viene fornito in uno stato di sicurezza normale. Questo manuale contiene informazioni e avvertenze che devono essere seguite per assicurarsi di un'operazione sicura e mantenere lo strumento in condizioni di sicurezza.

Questo strumento è progettato per uso all'interno e in un ambiente d'inquinamento Grado 2, entro la gamma di temperatura da 5°C a 40C°, con umidità relativa (non condensante) di 20% - 80%. Può occasionalmente essere assoggettato a temperature fra +5°C e −10°C senza comprometterne la sicurezza. Non usare in presenza di condensazione.

L'uso dello strumento in maniera non conforme a quanto specificato in queste istruzioni potrebbe pregiudicare la protezione di cui è dotato. **L'unità non presenta fusibili all'interno del circuito di carico. Pertanto, assicurarsi che la corrente di guasto massima potenziale sia limitata a un livello sicuro.**

Non usare lo strumento per misurare tensioni al di sopra dei valori nominali o in condizioni ambientali al di fuori di quelle specificate.

## **ATTENZIONE! QUESTO STRUMENTO DEVE ESSERE COLLEGATO A TERRA**

Una qualsiasi interruzione sia interna che esterna del collegamento a terra lo rende pericoloso. E' proibito interrompere questo collegamento deliberatamente. La protezione non deve essere negata attraverso l'uso di un cavo di estensione privo del filo di collegamento a terra.

Quando lo strumento è alimentato, alcuni morsetti sono sotto tensione e l'apertura dei coperchi o la rimozione di parti (eccetto quei componenti accessibili senza l'uso di attrezzi) può lasciare scoperti dei morsetti sotto tensione. L'apparecchiatura deve essere staccata da tutte le sorgenti di tensione prima di aprirla per regolazioni, manutenzione o riparazioni.

E' consigliabile evitare, per quanto possibile, qualsiasi operazione di regolazione e di riparazione dello strumento sotto tensione e, qualora fosse inevitabile, dette operazioni devono essere eseguite da una persona specializzata in materia, che sia pienamente conscia del pericolo presente.

Quando sia chiaro che lo strumento è difettoso, o che ha subito un danno meccanico, un eccesso di umidità, o corrosione a mezzo di agenti chimici, la sicurezza potrebbe essere stata compromessa e lo strumento deve essere ritirato dall'uso e rimandato indietro per le prove e le riparazioni del caso.

Lo strumento contiene sia fusibili di tipo incapsulato che di tipo termico senza ripristino; questi non possono essere sostituiti dall'utente. È vietato cortocircuitare questi dispositivi di protezione.

Evitare di bagnare lo strumento quando lo si pulisce.

Sullo strumento e in questo manuale si fa uso dei seguenti simboli.

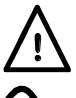

Attenzione - vedere i documenti allegati. L'uso errato può danneggiare lo strumento.

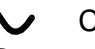

Corrente Alternata alimentazione OFF (spenta)

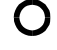

**l** alimentazione ON (accesa)

# Installazione

## <span id="page-5-0"></span>**Tensione di esercizio**

La tensione di esercizio dello strumento è indicata nel pannello posteriore. Se fosse necessario modificare la tensione di esercizio da 230V a 115V o viceversa, procedere come segue:

- 1. Scollegare lo strumento da tutte le fonti di tensione, compresa l'alimentazione e tutti gli ingressi.
- 2. Rimuovere le viti di fissaggio del corpo al telaio e sollevarlo.
- 3. Scollegare tutti i connettori del cavo dalla PCB di alimentazione (non tirare i fili).
- 4. Rimuovere i cinque dadi che tengono la PCB alimentazione in posizione e sollevarla dai perni.

5. Saldare i collegamenti (insieme ai trasformatori) per la tensione di funzionamento richiesta:-

Per 230V, montare solo LK2 e LK5

Per 115V, montare solo LK1, LK3, LK4 e LK6.

I collegamenti possono essere fili in rame stagnato o resistori zero Ohm.

- 6. Rimontare la PCB di alimentazione, verificando che nessun filo rimanga intrappolato. Controllare che i cavi siano correttamente collegati e che i cinque dadi siano sufficientemente stretti.
- 7. Rimontare il corpo superiore.
- 8. Secondo i requisiti delle normative, la tensione operativa indicata sul pannello posteriore deve essere modificata per indicare chiaramente la nuova tensione impostata.

#### **Conduttori di rete**

Collegare lo strumento all'alimentazione CA utilizzando il cavo di alimentazione fornito. Qualora sia necessaria una spina di alimentazione per una presa di rete diversa, utilizzare un cavo idoneo e approvato, con spina a muro e connettore IEC60320 C13 per il collegamento con lo strumento. Questo strumento richiede un cavo con intensità 6A per tutte le tensioni di alimentazione.

## **AVVERTENZA! LO STRUMENTO DEVE ESSERE PROVVISTO DI MESSA A TERRA**

L'interruzione della messa a terra all'interno o all'esterno dello strumento ne rende pericoloso l'utilizzo. L'interruzione intenzionale della messa a terra è severamente vietata.

## **Montaggio**

Questo strumento è adatto per l'uso su banco o per il montaggio a cremagliera. Viene fornito con piedi per il montaggio su banco. I piedi anteriori includono un meccanismo di inclinazione per impostare il pannello a un'angolazione ottimale.

Presso il produttore o i suoi rappresentanti è possibile acquistare un kit di cremagliere per il montaggio di una o due di queste unità 3U; per le posizioni della cremagliera non utilizzate è inoltre disponibile un pezzo riempitivo.

#### **Ventilazione**

L'unità è raffreddata da una ventola a velocità variabile localizzata nella parte posteriore. Fare attenzione a non ostruire il passaggio dell'aria dal pannello superiore, inferiore e laterale, o sul retro dell'unità. In caso di montaggio a cremagliera, prevedere uno spazio adeguato attorno allo strumento e/o utilizzare una ventola per la circolazione forzata dell'aria.

Se alla presa dell'aria viene applicato un condotto, sarà necessario prevedere un'ulteriore ventilazione.

## **Fusibili**

La maggior parte dei fusibili presenti nello strumento non può essere sostituita dall'utente. Fa eccezione un fusibile interno nella PCB di alimentazione, che ha lo scopo di proteggere l'unità dal collegamento involontario dell'alimentazione da 230V a un'unità configurata per il funzionamento a 115V. Prima di sostituire il fusibile, assicurarsi che l'unità sia correttamente configurata, come descritto sopra.

Il fusibile di ricambio deve essere di 20x5mm a 500mA (T), con tensione 250 Vca e di tipo HBC (tubo in ceramica).

# Collegamenti

## <span id="page-7-0"></span>**Collegamenti del pannello anteriore**

## **Ingresso del carico**

I terminali INPUT (ingresso) del circuito di carico sul pannello anteriore sono adatti per spine da 4 mm all'estremità, fili da 2 mm di diametro nel foro trasversale, o connessioni a forcella da ¼ di pollice. Il valore massimo di corrente è di 30 Amp. Per correnti più elevate (o una minore resistenza di circuito), utilizzare i terminali del pannello posteriore; **non utilizzarli entrambi contemporaneamente**.

Il circuito di carico è isolato da terra e sono permessi potenziali fino a ± 300 Volt CC a terra, ma è importante osservare delle procedure sicure di isolamento.

Assicurarsi che la sorgente sia collegata con la polarità corretta.

La corrente massima per questi terminali è di 30 Amp.

La tensione massima consentita attraverso il carico è di 80 Volt. **L'unità non presenta fusibili all'interno del circuito di carico. Pertanto,** 

**assicurarsi che la corrente di guasto massima potenziale sia limitata a un livello sicuro (vedere di seguito).**

#### **Uscita Current Monitor**

I terminali Current Monitor (Monitoraggio corrente) forniscono una tensione proporzionale alla corrente di carico con un fattore di proporzionalità pari a 50 mV per Amp (4 Volt per 80 Amp massimo). L'impedenza di uscita nominale è di 600Ω e la calibrazione presuppone un carico di impedenza elevato, come un oscilloscopio.

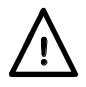

Un eccitatore differenziale consente un intervallo di modalità comune pari a  $\pm$  3 Volt tra il terminale di monitoraggio negativo e il terminale di carico negativo. Se sono applicate tensioni superiori, l'uscita non sarà precisa (e l'unità potrebbe essere danneggiata).

La funzione di modalità comune ha come scopo accettare cali di tensione di qualsiasi tipo nei cavi del circuito di carico ed evitare difficoltà con i loop di corrente. Deve essere presente un collegamento esterno tra il polo negativo di monitoraggio e il polo negativo di carico in un punto del circuito, nel punto più comodo; non è necessario in caso di DMM portatile alimentato a batterie.

## **Collegamenti del pannello posteriore**

## **Ingresso del carico**

I terminali di INPUT del circuito di carico sul pannello posteriore sono adatti per spine da 4 all'estremità (le spine da 4 mm supportano un valore di corrente massimo di 32 Amp), fili da 5 mm di diametro nel foro trasversale o connessioni a forcella da 8 mm (con un'ampiezza massima forcella di 16 mm).

Il cablaggio e i collegamenti devono essere in grado di supportare la corrente richiesta; per 80 ampere, è necessario un cavo da 16mm2.

Il circuito di carico è isolato da terra e sono permessi potenziali fino a ± 300 Volt CC a terra, ma è importante osservare delle procedure sicure di isolamento.

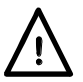

Assicurarsi che la sorgente sia collegata con la polarità corretta. La corrente massima per questi terminali è di 80 Amp.

La tensione massima consentita attraverso il carico è di 80 Volt.

**L'unità non presenta fusibili all'interno del circuito di carico. Pertanto, assicurarsi che la corrente di guasto massima potenziale sia limitata a un livello sicuro (vedere di seguito).** 

## **Protezione da corrente di guasto potenziale**

Questa unità non è destinata all'uso come dispositivo di protezione da guasti per sovracorrente per la sorgente da verificare. Se la sorgente non include anche un'idonea protezione da sovracorrente ed è in grado di generare notevoli correnti in caso di guasto, gli utenti dovrebbero valutare i rischi e considerare l'inclusione di un opportuno fusibile, interruttore automatico o un interruttore facilmente accessibile nel collegamento tra la sorgente e questo carico.

### **Morsettiere**

Tutti gli altri collegamenti del pannello posteriore sono effettuati tramite le morsettiere senza viti. Per implementare i collegamenti alle morsettiere, utilizzare un cacciavite a punta piatta per premere il dispositivo di azionamento arancione caricato a molla verso l'interno per aprire il serrafilo; inserire completamente l'estremità del filo nel foro e rilasciare il dispositivo di azionamento. Verificare che il filo sia ben afferrato. Assicurarsi di aver rispettato la polarità.

## **Uscita Current Monitor**

La coppia superiore di terminali, contrassegnata dalla scritta CURRENT MONITOR fornisce l'uscita di monitoraggio della corrente. I due terminali sono collegati in parallelo alle prese Current Monitor del pannello anteriore e vi si applicano gli stessi requisiti indicati in precedenza.

#### **Ingresso tensione comando remoto**

I terminali CONTROL VOLTAGE (tensione di controllo) sono utilizzati in due modalità operative dello strumento:

nella modalità EXTERNAL VOLTAGE (tensione esterna), un segnale analogico applicato qui imposta il livello del carico; il livello massimo è 4 Volt.

nella modalità EXTERNAL TTL (TTL esterna), un segnale analogico applicato qui seleziona l'impostazione LEVEL A (livello A) (basso logico) oppure l'impostazione LEVEL B (livello B) (alto logico). La soglia di commutazione nominale è +1·5V.

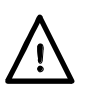

Questi terminali tollerano una tensione di modalità comune fino a ± 100 Volt rispetto al terminale negativo dell'ingresso di carico. L'impedenza di ingresso è di 400kΩ da ciascun terminale al negativo di carico, per cui vi sarà una corrente di modalità comune.

## **Ingresso tensione External Sense**

Per evitare errori nel rilevamento della tensione della sorgente causati da cadute di tensione nei cablaggi dell'alta corrente, collegare i terminali EXTERNAL SENSE (rilevamento esterno) al circuito esterno nel punto in cui occorre misurare la tensione (normalmente, in corrispondenza dei terminali di ingresso della sorgente testata). Spostare l'interruttore VOLTAGE SENSE SELECT (selezione rilevamento tensione) nel pannello posteriore alla posizione EXT (est).

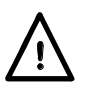

Assicurarsi che la sorgente sia collegata con la polarità corretta. Questi terminali non devono essere collegati a tensioni diverse dalla sorgente collegata all'ingresso di carico.

## **Ingresso Disable remoto**

Applicare più di +3V (possibilmente +5V) ai terminali DISABLE INPUT (disabilita ingresso) per disabilitare l'ingresso del carico; essi sono l'ingresso di un isolatore ottico, tramite 1kΩ, e sono galvanicamente isolati da tutti gli altri terminali. La corrente di ingresso è inferiore a 2·5mA a 5V.

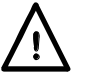

La tensione massima di ingresso è +12 Vcc. Non invertire la polarità.

## **Uscita oscillatore Sync Output**

SYNC OUTPUT (uscita sync) è un'uscita a collettore aperto di un isolatore ottico guidato dal segnale dell'oscillatore interno; essa è galvanicamente isolata da tutti gli altri terminali. Per generare un segnale adeguato utilizzabile per azionare un oscilloscopio sono necessari un

resistore e un'alimentazione (ad esempio da 4·7kΩ a +5V). Vi è un resistore di sicurezza serie da 1kΩ.

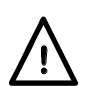

La tensione di alimentazione massima del collettore è +30 Vcc. Non invertire la polarità.

Il resistore di carico deve essere scelto per fornire teoricamente 1mA, massimo 2mA.

## **Collegamenti del comando remoto digitale**

Il modello LD400P fornisce funzionalità complete di comando remoto tramite interfacce LAN, USB, GPIB (facoltativa) e RS232 standard. Sono tutte isolate dai terminali di ingresso di carico dell'unità. Le interfacce USB, GPIB (facoltativa) e RS232 sono collegate alla messa a terra del telaio ed è necessario prestare attenzione a non introdurre loop di massa. L'interfaccia LAN è isolata da trasformatori di rete standard.

I dettagli completi sono forniti nel capitolo «Configurazione interfaccia remota» più avanti in questo manuale.

# Primo utilizzo

<span id="page-10-0"></span>Questo strumento è un carico DC controllabile (dissipatore di potenza) adatto per testare ogni tipo di alimentazione DC tra cui batterie, pile fotovoltaiche, celle a combustibile, turbine e generatori, come pure unità di alimentazione elettroniche.

## <span id="page-10-1"></span>**Organizzazione di questo manuale**

I seguenti paragrafi sono presentano in breve le caratteristiche dello strumento e la terminologia utilizzata nel manuale. Ulteriori dettagli tecnici sono forniti nei prossimi capitoli.

Il prossimo capitolo descrive il funzionamento generale del pannello anteriore e del suo display, seguito dalle istruzioni complete sull'impostazione di ciascun parametro. Quindi, un breve capitolo descrive le unità del comando remoto analogico, compresa la selezione del livello da parte di un segnale di livello logico.

Successivamente, un capitolo fornisce alcune note applicative e i dettagli di implementazione, che a loro volta forniscono maggiori informazioni su alcune difficoltà pratiche che si possono talvolta incontrare in ciascuna modalità operativa, insieme ad alcuni consigli sulle strategie attenuative.

Infine, vengono analizzate le interfacce di comando remoto digitale e il set di comandi della versione programmabile dello strumento LD400P.

## **Modalità di carico**

La fase di dissipazione della potenza nel carico è fondamentalmente un dissipatore di corrente regolabile, che conduce una corrente che non dipende dalla tensione attualmente applicata dalla sorgente analizzata. Questa modalità è nota come funzionamento a corrente costante.

Viene utilizzato un moltiplicatore analogico per offrire altre modalità operative in cui la corrente dipende dalla tensione applicata in una maniera nota, consentendo di scegliere tra le caratteristiche di Constant Power (Potenza costante), Constant Resistance (Resistenza costante) o Constant Conductance (Conduttanza costante). Una quinta modalità, Constant Voltage (Tensione costante), funziona in maniera completamente differente, per regolare la corrente a qualsiasi valore necessario per ottenere la tensione desiderata dalla sorgente.

#### **Funzionamento costante e transitorio**

Il carico offre due impostazioni di livello indipendenti, denominate Level A (Livello A) e Level B (Livello B). Due pulsanti contrassegnati con A e B nell'area LEVEL SELECT (Selezione livello) del pannello anteriore consentono di scegliere il livello attivo.

Passando da un livello all'altro si generano modifiche transitorie all'ampiezza del carico. La transizione tra i due livelli è una linea diritta alla velocità di risposta specificata dall'utente. La commutazione tra i due livelli può essere controllata da un oscillatore di transitori interno, con frequenza e ciclo di esercizio regolabili, o da un segnale logico esterno (livello TTL).

Non esistono limitazioni su quale dei due livelli debba essere quello superiore.

#### **Tensione di diseccitazione**

Lo scopo principale della funzione di diseccitazione è di evitare che le batterie si scarichino eccessivamente. Quando la tensione della sorgente scende sotto l'impostazione di soglia della tensione Dropout (Diseccitazione), il carico riduce la corrente prelevata, se necessario fino a zero. Si tratta di un limite dinamico, non di uno stato bloccato, quindi se la tensione della sorgente risale al di sopra della soglia (come spesso avviene con le batterie), il carico conduce nuovamente la corrente.

#### **Avvio lento**

La funzione avvio lento causa un aumento progressivo della corrente consumata dal carico, alla velocità determinata dall'impostazione della velocità di risposta, quando il carico è abilitato o quando la tensione della sorgente sale sopra l'impostazione soglia di Dropout Voltage. Inoltre,

quando l'ingresso del carico è disabilitato, causa il calo della corrente alla stessa velocità. Questa funzione risulta particolarmente utile in modalità Constant Power, per evitare una condizione di chiusura all'avvio della sorgente; per maggiori dettagli, vedere il capitolo «Note applicative».

### **Funzionamento breve fino a 600 watt**

Lo strumento è adatto ad applicazioni che richiedono per un tempo limitato la dissipazione di valori di potenza superiori a quelli normali. Impone un limite sulla combinazione di potenza e tempo visualizzando prima un messaggio di avviso, quindi disabilitando l'ingresso. I dettagli completi dei vincoli applicabili a questa modalità vengono forniti più avanti, a pagina [23.](#page-23-0)

#### **Condizioni limite di tensione e corrente**

L'unità consente all'utente di specificare i limiti dei valori misurati consentiti per la tensione o la corrente. Se uno di questi limiti viene superato, l'ingresso viene disabilitato.

#### **Limitazione di potenza**

L'unità monitora continuamente la dissipazione di potenza interna e varia di conseguenza la velocità della ventola. Se la dissipazione supera i 430 (o 610) Watt circa, entra in funzione un circuito limitatore di potenza dell'hardware che tenta di ridurre la corrente di carico per controllare la dissipazione. Quindi, l'unità funziona in modalità non lineare, cambiando le condizioni di stabilità. Se il circuito limitatore di potenza non riesce a impedire l'aumento della potenza sopra una soglia di errore leggermente più alta (probabilmente a causa di un'instabilità), il rilevatore guasti si attiva e il carico cessa di condurre.

#### **Spie di condizione dell'ingresso**

Due spie sopra l'interruttore Input Enable (Abilitazione ingresso) indicano lo stato operativo dell'unità. Se l'ingresso è disabilitato, sono entrambe spente. La spia verde si accende quando l'ingresso è attivato e se il carico funziona normalmente la spia gialla non si accende.

La spia gialla si accende se il carico non è in grado di condurre la corrente richiesta, con un messaggio sulla riga di stato in alto a destra nella schermata che distingue tra tre possibili cause:

- **High Power (Potenza elevata)**: il circuito limitatore della potenza è in funzione, come descritto sopra.
- **Dropout**: la tensione applicata dalla sorgente è inferiore all'impostazione della tensione Dropout.
- **Low Voltage (Bassa tensione)**: lo stadio di potenza si trova alla condizione di resistenza minima, perché la tensione disponibile dalla sorgente non è sufficiente per mantenere il livello di corrente necessario.

La condizione di resistenza minima si verifica sia se la sorgente viene spenta e non fornisce alcuna tensione o se il calo di tensione nei cavi di collegamento causa il calo della tensione effettiva di ingresso al carico sotto il livello operativo minimo. Tenere presente che se la tensione della sorgente viene improvvisamente applicata quando il circuito di carico è in questo stato, è probabile che si verifichi una corrente transitoria.

Se la spia gialla è accesa e quella verde è spenta, è presente una condizione di guasto permanente.

## **Condizioni di guasto**

L'unità rileva le seguenti condizioni di guasto (nell'hardware):

- Corrente superiore a circa 92 Amp.
- Potenza superiore a circa 450 (o 630) watt (che il circuito limitatore di potenza non è riuscito a controllare in base alla soglia inferiore sopra descritta).
- Tensione superiore a circa 106 volt.
- Eccessiva differenza tra valori di rilevamento di tensione interna ed esterna.
- Temperatura del dissipatore di calore eccessiva.
- Guasto della ventola.

I rilevatori di guasti relativi a corrente, potenza e tensione eccessive hanno delle reti a filtro con una costante di tempo di pochi millisecondi per consentire la gestione di brevi transitori.

Quando si verifica una di tali condizioni di guasto, l'ingresso viene disabilitato, l'unità interrompe la conduzione di corrente e viene visualizzato un messaggio di errore. Una condizione di corrente o potenza eccessiva scompare quando viene disabilitato l'ingresso, ma una delle altre condizioni mantiene accesa solo la spia gialla e il messaggio **Fault (Guasto)** viene mostrato sulla riga di stato, finché non viene corretto.

## <span id="page-12-0"></span>**Collegamento del carico alla sorgente**

Collegare i terminali INPUT del carico alla sorgente da testare utilizzando una resistenza sufficientemente bassa e collegamenti a bassa induttanza. L'induttanza nell'interconnessione può avere un notevole impatto negativo sulla stabilità della combinazione tra sorgente e carico. Il cablaggio deve essere quanto più breve e spesso possibile. È essenziale che il calo di tensione nei cavi di collegamento sia sufficientemente inferiore alla tensione della sorgente, in modo da lasciare abbastanza tensione operativa nel carico. Questo requisito deve essere rispettato nei terminali di ingresso del carico anche se viene utilizzato il rilevamento esterno. I terminali del pannello anteriore possono essere utilizzati per correnti fino a 30 Amp; per correnti più elevati, utilizzare i terminali del pannello posteriore.

I terminali di carico dello strumento sono oscillanti da terra e possono essere utilizzati a potenziali fino a ± 300 Volt CC da terra. Il collegamento a un circuito di rete CA non è consentito. Assicurarsi che tutti i cablaggi siano ben isolati per la tensione operativa utilizzata.

## **Corrente di guasto potenziale**

Lo strumento rileva qualsiasi condizione di guasto e risponde disabilitando il carico con lo spegnimento dei dispositivi di alimentazione. Tuttavia, non sono presenti fusibili interni nel circuito di carico, quindi c'è la possibilità del passaggio di alta corrente se la sorgente esterna applica una condizione talmente superiore alla potenza dell'unità che un FET di potenza si rompe, causando talvolta un cortocircuito del dispositivo. Se la sorgente è in grado di fornire un livello pericolo di corrente di guasto potenziale e non contiene a sua volta un fusibile o interruttore automatico, oppure non può essere facilmente spenta, gli utenti potrebbero aggiungere al circuito un fusibile esterno, in particolare in caso di probabile uso non custodito.

## **Rilevamento tensione esterna**

Quando il carico conduce corrente, si verifica un calo di tensione nei cavi di collegamento. Per ottenere le caratteristiche di carico previste in qualsiasi modalità diversa da Constant Current, i cavi di rilevamento della tensione esterna devono essere collegati dai terminali della sorgente agli ingressi del rilevamento esterno sul pannello posteriore del carico. In modalità Constant Current (CC) il rilevamento della tensione esterno migliora solo la precisione dei valori di misurazione; non ha effetti sul comportamento del carico.

Per evitare impatti sul margine di stabilità, non aggiungere uno spostamento di fase nel circuito di rilevamento; in particolare, andrebbe evitato l'uso di condensatori di disaccoppiamento. Se si prevede che i collegamenti di rilevamento possano essere soggetti a RF o a campi magnetici, utilizzare cordoni elettrici bipolari completamente schermati. La schermatura deve essere collegata a terra o al polo negativo del carico.

L'interruttore VOLTAGE SENSE SELECT sul pannello posteriore seleziona tra il rilevamento di tensione INT (interno) ed EXT (esterno). Si noti che il circuito di rilevamento interno è sempre utilizzato per i circuiti di protezione di tensione e alimentazione.

**Avvertenza:** l'unità è progettata per consentire una differenza massima di 6 Volt tra il rilevamento interno ed esterno, per consentire il funzionamento con tensione zero attraverso una batteria di offset; se questo interruttore è nella posizione EXT ma i terminali di rilevamento non sono collegati, l'unità non rileverà la condizione di errore fino a quando la tensione sorgente non avrà superato questo valore. Ciò può causare un funzionamento inatteso.

## **Disabilitazione remota dell'ingresso**

L'ingresso è previsto per ignorare da remoto la funzione INPUT ENABLE del carico, per motivi di sicurezza. Esso è disponibile in tutte le modalità operative dello strumento. Si tratta di un ingresso completamente oscillante a un isolatore ottico: applicare da 3 a 12 volt (rispettando la polarità) per disabilitare il carico. Il carico è abilitato solo se il segnale è assente e l'ingresso è stato abilitato con i comandi del pannello anteriore.

## <span id="page-13-0"></span>**Accensione**

L'interruttore POWER (alimentazione linea)  $(\sim)$  si trova nella parte inferiore sinistra del pannello anteriore. Prima di accendere l'unità ( **l** ), verificare che la tensione operativa dell'unità (indicata sul pannello posteriore) sia adatta all'alimentazione locale. Dopo aver acceso l'unità ( **l** ), lo

schermo LCD si accende e mostra le informazioni sulla versione del firmware. Evitare di spegnere l'unità finché lo strumento non si è completamente inizializzato e non viene visualizzata la schermata principale.

# Funzionamento del pannello anteriore

<span id="page-14-0"></span>In questo manuale, le etichette del pannello anteriore sono mostrate come vengono visualizzata, in lettere maiuscole, ad esempio LEVEL SELECT. I nomi dei singoli tasti sono mostrati in grassetto, es. **Transient**, e i soft-key blu sono indicati in base alla loro funzione corrente, indicata dalla riga inferiore del display, in grassetto corsivo, es. *Recall (Richiama)*. Il testo o i messaggi visualizzati sullo schermo LCD sono mostrati in grassetto, ad esempio . **Enabled (Abilitato)***,* **Utilities (Utilità)**.

## <span id="page-14-1"></span>**Tasti e Δ Adjust**

I tasti del pannello anteriore sono suddivisi in quattro aree. I tasti numerici e i tasti blu sotto il display servono per configurare lo strumento utilizzando la struttura di menu descritta di seguito. Il tasto **CE** cancella l'ultimo numero digitato mentre il tasto **Home** cancella un'intera selezione del menu e torna alla schermata principale. Il tasto **Home** serve anche per la richiesta 'return to local' (torna a locale) dal comando remoto digitale.

I tre tasti LEVEL SELECT ( **A**, **B** e **Transient**) determinano quale delle due impostazioni di livello è attiva oppure attivano la modalità transitoria che commuta tra le altre due modalità. Le spie associate in dicano lo stato attualmente attivo; questi tasti vengono usati anche per tornare dal controllo analogico esterno alla selezione manuale.

La manopola Δ ADJUST (Regolazione Δ) e i tre tasti a essa associati (**Levels (Livelli)**, **Off** (**Disattivato**) e **Transient**) sono utilizzati per scegliere e modificare il valore esistente di uno dei parametri numerici dello strumento.

Il tasto ENABLE (Abilita) nella sezione INPUT (indicato come tasto INPUT ENABLE) controlla il carico: premendolo alternativamente, passa dalla condizione di non conduzione a quella di conduzione e viceversa. La spia verde indica che l'ingresso è abilitato; la spia gialla segnala che lo stadio di potenza è saturo, come descritto nel paragrafo Spie di condizione dell'ingresso nel capitolo precedente, Funzionamento iniziale.

## <span id="page-14-2"></span>**Il display e la schermata principale**

Tutte le impostazioni dei parametri e i valori di misurazione appaiono sul display a cristalli liquidi retroilluminato. All'accensione lo strumento viene inizializzato con la schermata principale, che rappresenta la visualizzazione normale durante il funzionamento dell'unità. Questa schermata mostra tutti i valori di misurazione del carico e le impostazioni dei parametri di carico più importanti, come descritto di seguito; inoltre, è il livello superiore della struttura di menu regolata dai soft-key. La schermata cambia per mostrare le altre schermate quando vengono effettuate selezioni per inserire i valori dei parametri, quindi torna alla schermata principale una volta terminato l'inserimento.

## **Riga di stato**

La riga di stato dello strumento viene visualizzata in ogni momento in alto nello schermo, tranne quando viene mostrato un menu della memoria, di richiamo o delle utilità. Indica nel modo seguente lo stato corrente dello strumento (in ordine, da sinistra a destra sullo schermo):

- Il campo Load mode (Modalità di carico) indica l'attuale modalità di carico: **CC**, **CP**, **CR**, **CG** o **CV**.
- **Slow (Lento)** viene visualizzato quando è abilitato il funzionamento con avvio lento.
- **Slew (Risposta)** viene visualizzato come avviso quando l'impostazione corrente della velocità di risposta è troppo bassa rispetto alla differenza di livello, alla frequenza dei transitori e al ciclo di esercizio; vedere 'Condizioni di errore della velocità di risposta' (a pagina 21 di seguito).
- **Lim** viene visualizzato quando è abilitato uno dei limiti di corrente o tensione definiti dall'utente.
- Il campo Level select (al centro) indica quale livello o metodo di controllo dell'ingresso è attualmente selezionato: **Level A (Livello A), Level B (Livello B), Transient (Transitorio), Ext V (Est V)** o **Ext TTL (Est TTL)**.
- Il campo LAN indica lo stato della LAN, se presente. Quando non sono presenti connessioni LAN, il campo mostra  $\frac{1}{2}$ . Quando si sta stabilendo una connessione. la spia lampeggia tra  $\mathbb{E}_{\mathsf{e}}$  e  $\mathbb{E}_{\mathsf{e}}$ , quindi, quando viene stabilita, il campo mostra  $\mathbb{E}_{\mathsf{e}}$ . Vedere il capitolo 'Configurazione dell'interfaccia remota' per maggiori informazioni.
- Il campo Input (all'estremità destra) indica l'attuale condizione dell'ingresso del carico: **Disabled**, **Enabled**, **Low Voltage**, **Dropout**, **Power Limit** o **Fault**, come descritto nel paragrafo in 'Spie di condizione dell'ingresso' (a pagina 11) in precedenza.

### **Dati della schermata principale**

Sotto la riga di stato vengono mostrati i valori di misurazione, che indicano la tensione effettiva misurata della sorgente e, una volta abilitato il carico, la corrente del carico. Sotto di essa, la schermata è suddivisa in tre aree. A sinistra, nell'intestazione **METERS (MISURAZIONI)**, il display ,mostra l'attuale potenza nel carico e la resistenza equivalente; questi valori vengono calcolati in base ai valori di tensione e corrente misurati. Uno qualsiasi di questi valori di misurazione mostra **HIGH** (o **MAX** nel caso della potenza) se il valore misurato va oltre le capacità dell'unità.

Al centro, sotto l'intestazione **LEVELS**, il display mostra le impostazioni correnti di Level A e Level B (le unità dipendono dalla modalità operativa) e l'impostazione Dropout Voltage.

A destra, sotto l'intestazione **TRANSIENT**, il display mostra le impostazioni Frequency e Duty cycle dell'oscillatore interno e l'impostazione Slew Rate delle transizioni.

I sei parametri possono essere modificati tramite immissione numerica diretta o utilizzando la manopola per aumentare o ridurre il valore corrente, come descritto di seguito.

#### **Soft-key**

I soft-key sono i sette tasti blu che si trovano direttamente sotto lo schermo LCD. La funzione di questi tasti cambia durante l'utilizzo dello strumento. La funzione disponibile è indicata sulla riga inferiore del display, in una scheda sopra ciascun tasto. Se uno dei tasti non ha funzionalità in un determinato menu, la scheda viene abbassata per indicare che non è attiva.

Nella schermata principale sono presenti due insiemi di funzioni dei soft-key disponibili; il tasto a destra, etichettato come *More > (Altro >)* o *More < (Altro <),* alterna tra i due. I menu aggiuntivi possono essere raggiunti tramite i soft-key in uno di questi insiemi.

I principali parametri a cui è possibile accedere nel primo insieme sono:

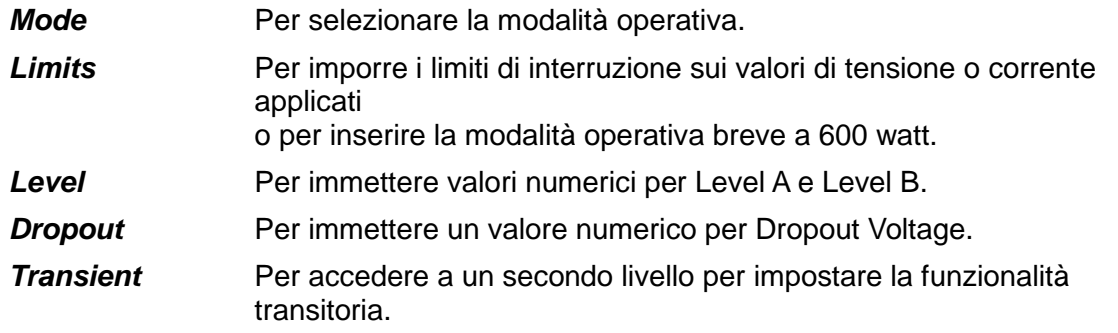

Il secondo insieme include:

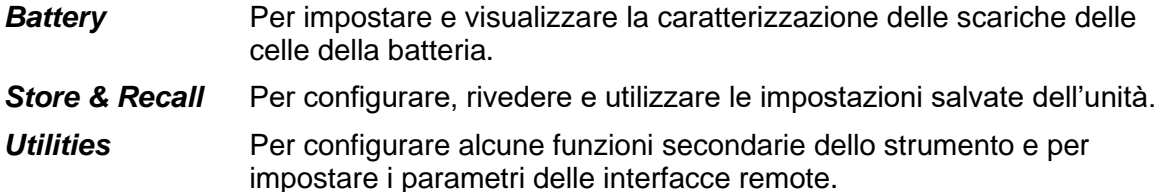

Il menu di secondo livello **Transient** (se selezionato dal primo insieme di cui sopra) include:

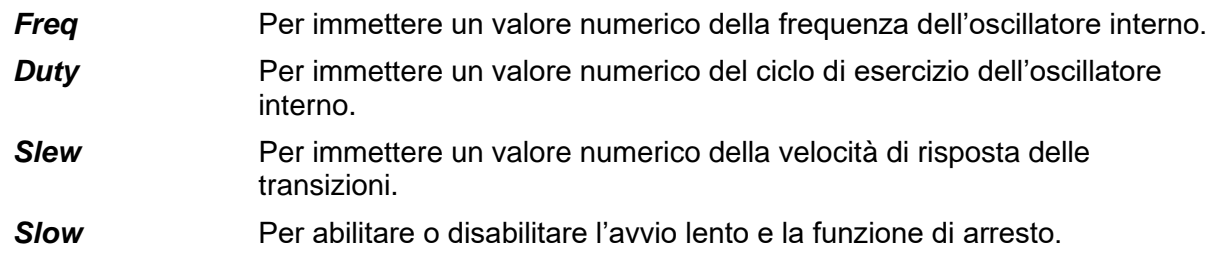

Nella maggior parte dei menu dei livelli più bassi, il tasto sinistro, etichettato *Back (Indietro)* o *Cancel (Annulla)*, può essere usato per tornare al menu precedente. Questo consente l'esplorazione dei vari menu senza rischiare di inserire nell'unità configurazioni impreviste. *Back* consente di tornare al menu precedente, conservando le modifiche eventualmente apportate al menu corrente, mentre *Cancel* (se disponibile) annulla le modifiche apportate prima di tornare al menu precedente. Il tasto **Home** consente di tornare direttamente alla schermata principale e al livello superiore della struttura di menu (annullando anche le eventuali immissioni di valori incomplete).

## <span id="page-16-0"></span>**Immissione numerica generale dei parametri**

Tutti i parametri di carico modificabili dall'utente possono essere impostati con il tastierino numerico. Selezionare prima il parametro desiderato dal menu utilizzando i soft-key. Quindi, il display cambia e mostra la schermata di inserimento dei parametri, che indica il nome del parametro, il suo attuale valore prima della modifica e, nella maggioranza dei casi, i limiti di inserimento e la risoluzione. Viene mostrato un messaggio che richiede l'inserimento del nuovo valore. Quando viene premuto un tasto numerico qualsiasi, il messaggio scompare e viene sostituito dal nuovo valore digitato, mentre le etichette dei soft-key cambiano per mostrare un elenco di unità applicabili al parametro in fase di modifica. Il tasto **CE** cancella i singoli numeri digitati; in alternativa, è possibile cancellare l'intera immissione premendo il tasto **Home** o il softkey *Cancel*.

Una volta completato l'inserimento dei numeri, finalizzarlo premendo i relativi soft-key delle unità (scegliendo, ad esempio, *A* o *mA*). Il valore viene quindi confrontato con i limiti dei parametri e, se rientra nell'intervallo consentito, viene accettato e immediatamente implementato come nuovo valore del parametro. Se il valore non rientra nell'intervallo consentito, viene visualizzato un messaggio di errore e il segnale acustico suona. Se necessario, il valore inserito può essere arrotondato per rientrare nella risoluzione dei parametri specificata.

I paragrafi seguenti descrivono le particolari funzionalità associate a ciascun parametro.

## <span id="page-16-1"></span>**Variazione dei valori dei parametri con Δ Adjust**

I parametri di livello e dei transitori del carico possono essere regolati aumentando o riducendo il valore corrente con la manopola o i soft-key.

Nota: questo meccanismo di regolazione è disponibile solo se lo strumento si trova nella schermata principale.

Due tasti sopra la manopola, etichettati con **Levels** e **Transient**, selezionano il parametro da modificare e avviano la regolazione. Premendo il tasto **Levels** viene inizialmente selezionato Level A; premendolo ancora viene selezionato Level B e alla terza pressione viene selezionata l'impostazione Dropout Voltage. Il ciclo può essere ripetuto se necessario. Allo stesso modo, premendo più volte il tasto **Transient** è possibile selezionare tra Frequency, Duty Cycle e Slew Rate. Una spia sopra ciascuno di questi tasti lampeggia quando la regolazione e abilitata; vengono mostrati quattro soft-key cursori.

Il display del valore del parametro selezionato viene ingrandito per riempire la casella di modifica, con un indicatore di regolazione (♦) posizionato sotto la cifra da modificare. I soft-key < e possono essere usati per selezionare la posizione della cifra che verrà regolata, quindi utilizzare la manopola o i soft-key ▲ e ▼ per aumentare o ridurre il valore in quella posizione. Le cifre a sinistra della cifra in fase di modifica vengono automaticamente aumentate o ridotte quando v

iene raggiunto il punto di difetto o arrotondamento della decina. Le cifre a destra di quella in fase di modifica rimane sempre invariata, a meno che non venga raggiunto un punto di modifica della risoluzione della decina: in tal caso le cifre a destra possono andare perse a causa del troncamento. Se la cifra meno significativa viene aumentata e viene raggiunta la modifica della risoluzione della decina, la nuova cifra più piccola diventa la cifra in fase di modifica.

Ogni modifica effettuata viene applicata immediatamente, se il valore rimane entro i limiti consentiti per il parametro. Se un aumento o una riduzione della posizione corrente supera il limite di intervallo, il valore del parametro rimane invariato; non vengono apportate regolazioni parziali.

Premendo il soft-key *Off* o il tasto **Off** sopra la manopola (o il tasto **Home**) la regolazione viene terminata, viene mantenuto il nuovo valore e il display torna alla schermata principale. Premendo il soft-key *Cancel* termina la regolazione e l'ultimo parametro viene ripristinato al valore che aveva quando è stato selezionato per la regolazione.

## <span id="page-17-0"></span>**Configurazione del carico**

La sequenza operativa normale prevede la selezione della modalità Load, l'impostazione del livello operativo richiesto e della tensione di diseccitazione e quindi l'abilitazione dell'ingresso. Se occorre un funzionamento transitorio, è necessario impostare il secondo livello e i parametri di velocità di risposta, oltre alla frequenza e al ciclo di esercizio dell'oscillatore interno, se utilizzato.

La schermata principale mostra tutte le impostazioni dei parametri, che possono essere visualizzate prima dell'abilitazione dell'ingresso. Tutti i parametri, tranne Load mode e Level range, possono essere regolati secondo necessità mentre l'ingresso è abilitato. Se si modifica la modalità di carico o l'intervallo di livello quando l'ingresso è abilitato, viene attivato il rilevatore guasti, che causa la disabilitazione dell'ingresso prima dell'implementazione della modifica.

## <span id="page-17-1"></span>**Selezione della modalità di carico**

La prima azione nella configurazione dell'unità per una particolare applicazione è scegliere la modalità di carico, che determina in quale modo la corrente prelevata dal carico varia in base alla tensione applicata (V). Il soft-key *Mode* nella schermata principale apre un menu che offre varie modalità, elencate nella tabella seguente. Una descrizione più dettagliata delle proprietà di ciascuna modalità viene fornita nel capitolo 'Note applicative' più avanti nel manuale.

La modifica della modalità richiede la disabilitazione dell'ingresso di carico, che viene eseguita automaticamente se non è già stata effettuata dall'utente. Il display torna alla schermata principale non appena viene selezionata una modalità.

Le modalità operative disponibili sono:

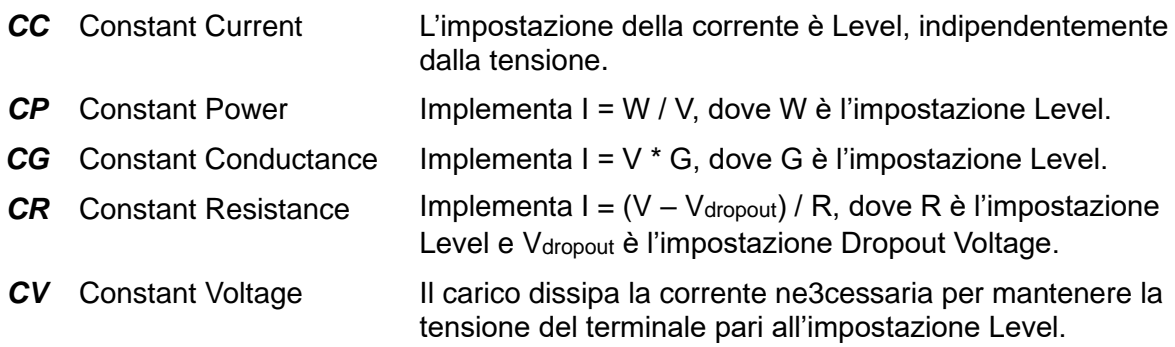

## <span id="page-17-2"></span>**Impostazioni Level A e Level B e selezione dell'intervallo**

Premendo il soft-key *Level* nella schermata principale si apre inizialmente il prompt di impostazione del livello per Level A o Level B, a seconda di quale è stato modificato per ultimo. I soft-key a destra, etichettati *A SET* e *B SET*, possono essere utilizzati per cambiare il prompt all'altro livello. Se il livello in fase di modifica non è attualmente attivo nel controllo del carico, viene visualizzato un soft-key *Select (Seleziona)* che consente di renderlo selezione attiva, se

necessario. È possibile inserire un nuovo valore numerico, come descritto sopra. Vengono mantenute impostazioni separate per entrambi i livelli per ciascuna modalità operativa.

Esistono due intervalli per impostazione di livello in ciascuna delle modalità operative di carico, tranne Constant Power. Esse differiscono nell'intervallo di valori consentito e nella risoluzione di inserimento; i valori corrente sono mostrati nel prompt numerico. Premendo il soft-key *Range (Intervallo)* viene aperto il menu di selezione dell'intervallo, con l'intervallo attualmente attivo evidenziato. La selezione può essere modificata utilizzando i soft-key ▲ o ▼ o la manopola. Premendo il soft-key *OK* viene implementata la nuova selezione. La modifica dell'intervallo richiede la disabilitazione dell'ingresso di carico, che viene eseguita automaticamente se non è già stata effettuata dall'utente. In alternativa, premere il soft-key *Cancel* per non modificare l'intervallo. In ogni caso, lo strumento torna al menu di impostazione del livello. Passare da un intervallo ad alta risoluzione a uno a bassa risoluzione può causare il troncamento del livello impostato. Se l'intervallo viene modificato e il valore del livello impostato supera i limiti del nuovo intervallo, il valore viene aggiornato al valore massimo o minimo del nuovo intervallo.

Il menu di impostazione del livello rimane sullo schermo, consentendo di apportare ulteriori modifiche, finché non viene premuto il soft-key *Back* o il tasto **Home** per tornare alla schermata principale.

## <span id="page-18-0"></span>**Dropout Voltage**

Premendo il soft-key *Dropout* nella schermata principale si apre il prompt dell'impostazione Dropout Voltage. Alla solita maniera viene visualizzata l'attuale impostazione Dropout Voltage, l'intervallo in cui è possibile impostare il nuovo valore e la risoluzione massima dell'impostazione. Dopo l'inserimento del numero, premere il soft-key *mV* o *V* per implementare l'impostazione. Premendo il soft-key *Back* o il tasto **Home** si torna alla schermata principale.

Lo scopo principale dell'impostazione Dropout Voltage è di evitare che le batterie si scarichino eccessivamente. Il carico cessa ci condurre corrente quando la tensione applicata dalla sorgente scende sotto questa impostazione. Si noti che questo è un limite dinamico, non una condizione vincolante, quindi se esiste una resistenza di cablaggio tra il punto di rilevamento tensione e sorgente del carico, vi sarà un ingresso lento nella condizione di diseccitazione, la diminuzione della tensione di serie si riduce quando la corrente inizia a calare, aumentando così la tensione misurata al carico. Con la riduzione del carico, anche le batterie possono recuperare, aumentando nuovamente la tensione al di sopra della soglia di diseccitazione, in modo che il carico riprende a condurre. Esiste la possibilità di fluttuazione o instabilità in questa condizione operativa. La spia del pannello anteriore diventa gialla e la riga di stato indica **Dropout** quando il circuito di diseccitazione si attiva.

L'impostazione Dropout Voltage ha un effetto speciale in modalità Constant Resistance (CR), quando fornisce un punto di inizio per la caratteristica di resistenza costante (vedere la descrizione nel capitolo 'Note applicative' per maggiori dettagli). La funzione Dropout non è disponibile in modalità Constant Voltage (CV), in quanto è in conflitto con lo scopo principale della modalità.

L'impostazione Dropout Voltage è utilizzata anche come soglia del circuito di avvio lento (vedere di seguito).

Se la funzione di Dropout non è richiesta, impostare Dropout Voltage su 0 volt. La riga di stato mostra **Dropout** come avviso quando l'impostazione è superiore a 0V e non viene prelevata corrente.

## <span id="page-18-1"></span>**Avvio lento**

Lo scopo del circuito di avvio lento è aumentare la domanda di corrente lentamente da zero al valore finale. La velocità di aumento è determinata dall'impostazione Slew Rate. L'aumento comincia quando l'ingresso viene abilitato o quando la tensione dalla sorgente collegata supera il livello dell'impostazione Dropout Voltage. Quando l'ingresso è disabilitato, la domanda si riduce per consentire un arresto lento (presupponendo, ovviamente, che la tensione della sorgente rimanga attiva).

L'impostazione per questa funzione si trova nel menu Transient, quindi premere prima il soft-key *Trans* nella schermata principale per accedere al menu Transient, quindi premere il soft-key *Slow* per accedere a un soft-key per abilitare o disabilitare l'avvio lento. Quando è abilitato, sulla riga di stato dello strumento viene visualizzato **Slow**. Premere il soft-key *Back* per tornare al menu Transient o il tasto **Home** per tornare direttamente alla schermata principale.

Nella modalità CP (Constant Power), sarà quasi sempre necessaria la funzione di avvio lento, per evitare la condizione di blocco che può verificarsi alle basse tensioni (quando è necessaria una corrente elevata per raggiungere la potenza desiderata), se la sorgente non ha una sufficiente capacità di corrente per raggiungere il livello di potenza richiesto. Vedere le 'Note applicative' più avanti per comprendere alcune delle implicazioni del fatto che nella modalità CP il carico funge da resistenza negativa.

In modalità CR (Constant Resistance), il carico si avvia con il massimo livello di ohm dell'intervallo attivo e cala fino al valore di ohm finale. Poiché la resistenza iniziale non è infinita, ci sarà un passaggio di corrente iniziale prima dell'inizio dell'aumento, quando il carico diventa attivo. Tenere presente anche che una risposta lineare in ohm non è una risposta lineare in ampere se la tensione della sorgente è costante.

In modalità CV (Constant Voltage), l'impostazione si avvia con il massimo livello di tensione dell'intervallo attivo e cala fino al valore di tensione finale. Il carico non comincia a condurre corrente finché l'impostazione non cala sotto la tensione a circuito aperto della sorgente collegata. Quindi, la corrente aumenta alla velocità determinata dalle caratteristiche della sorgente e dall'effettiva resistenza di uscita, finché non viene raggiunta la tensione di riferimento. Se la sorgente entra in modalità Constant Current, il carico non può imporre un aumento di corrente lento.

## <span id="page-19-0"></span>**Introduzione al funzionamento transitorio**

Questa unità è dotata di una funzione in grado di generare transitori di carico, che hanno lo scopo di facilitare i test della risposta transitoria di una sorgente. Il funzionamento transitorio è disponibile in tutte le modalità. Un transitorio è un'alternanza tra le impostazioni Level A e Level B; la transizione tra i due livelli è una linea diritta (nella variabile controllata della modalità attiva), la cui pendenza è determinata dall'impostazione Slew Rate. Si noti che il transitorio è specificato dall'impostazione dei due livelli assoluti, non la differenza tra loro (come accade con i carichi elettronici). Non esistono limitazioni su quale dei due livelli debba essere quello superiore.

I transitori possono essere temporizzati da un oscillatore interno o da un segnale TTL esterno (vedere la descrizione del menu *Extern* a pagina 27). Il funzionamento transitorio controllato dall'oscillatore interno comincia sempre con l'impostazione Level A, che comprende una transizione a Level B se necessario. L'oscillatore si avvia quando si verifica l'ultima delle tre condizioni richieste (l'ingresso è in stato **Enabled**), oppure quando il tasto di controllo del livello **Transient** è selezionato, oppure, se il circuito di avvio lento è attivo, quando la tensione della sorgente aumenta al di sopra della soglia Dropout Voltage.

È possibile anche utilizzare la modalità di controllo External Analogue Voltage per generare transitori di qualsiasi forma utilizzando un generatore esterno per produrre la forma d'onda richiesta. È controllata anche dal menu *Extern* (pagina 27). Si noti che il segnale esterno passa ancora attraverso i circuiti di controllo interni della velocità di risposta, per cui occorre effettuare delle impostazioni Slew Rate appropriate.

Per terminare il funzionamento transitorio (interno o esterno) e tornare a un livello costante, premere il tasto **A** o **B** (nella sezione LEVEL SELECT) come necessario.

## <span id="page-19-1"></span>**Menu Transient**

Premere il soft-key *Trans* nella schermata principale per accedere al menu Transient, che consente di accedere ai comandi Frequency e Duty Cycle dell'oscillatore interno e alle impostazioni Slew Rate che si applicano a tutte le modifiche del livello, qualsiasi sia la causa. Questi parametri possono essere modificati anche con le funzioni  $\Delta$  ADJUST descritte in precedenza, ma per questo l'unità deve essere nella schermata principale, non nel menu Transient.

Si noti che le modifiche alla frequenza o al ciclo di esercizio del transitorio non hanno effetto fino alla fine del ciclo corrente, quando si torna a Level A. Questo fenomeno è particolarmente pronunciato alle frequenze molto basse. Disabilitando e riabilitando il carico viene anche immediatamente avviato un nuovo ciclo.

## **Frequenza transitoria**

La velocità di ripetizione dei transitori temporizzati internamente può essere impostato in termini di frequenza o periodo. Premendo il soft-key *Freq* o *Period* nel menu Transient si apre il menu di impostazione di frequenza e periodo. È possibile inserire un nuovo valore, nell'attuale rappresentazione, nel solito modo. Due soft-key etichettati *Freq e Period* consentono di scegliere la rappresentazione alternativa. Premere il soft-key *Back* per tornare al menu Transient o il tasto **Home** per tornare alla schermata principale. L'etichetta del soft-key nel menu Transient mostra *Freq* o *Period* per riflettere la scelta di rappresentazione più recente.

## **Ciclo di esercizio transitorio**

Premendo il soft-key *Duty* nel menu Transient si apre il menu dell'impostazione Duty cycle. Questa impostazione specifica la percentuale di ciascuna ripetizione eseguita all'impostazione Level A, inclusa la transizione da Level B a Level A; la transizione per tornare a Level B e il tempo di stabilità all'impostazione occupano il resto del ciclo.

L'intervallo del ciclo di esercizio disponibile va dall'1% al 99%, tuttavia si noti che la durata di ciascuna porzione del ciclo deve essere sufficiente per la transizione definita dalle impostazioni Slew Rate e Level perché si verifichi, altrimenti il carico non raggiungerà mai lo stato di stabilità al valore impostato prima dell'inizio della transizione successiva nella direzione opposta. Questa condizione di errore è discussa nel seguito. Premere il soft-key *Back* per tornare al menu Transient o il tasto **Home** per tornare alla schermata principale.

## **Slew Rate**

Premendo il soft-key *Slew* nel menu Transient si apre il menu dell'impostazione Slew Rate. Questa impostazione Slew Rate imposta la pendenza delle transizioni tra le due impostazioni di livello. Si applica a tutte le modifiche di livello causate dall'impostazione manuale, dalla regolazione con la manopola, dal generatore transitorio interno o dal comando di tensione esterno. Essa è utilizzata anche per determinare la velocità di aumento e riduzione quando scatta il circuito di avvio lento.

Il circuito di controllo della risposta introduce un piccolo errore aggiuntivo alla precisione delle impostazioni di livello, che varia a seconda dell'impostazione Slew Rate effettiva. Se le funzioni dinamiche del carico non vengono utilizzate, il soft-key *Default (Predefinito)* imposta il circuito allo stato calibrato per una maggiore precisione.

Il circuito consente una transizione lineare nel valore di controllo della modalità attiva, per cui per esempio nella modalità Constant Power (CP) la velocità di risposta è espressa in watt per microsecondo, watt per millisecondo o (a velocità molto basse) watt per secondo. La forma della transizione corrente non è quindi necessariamente lineare in qualsiasi modalità diversa da Constant Current (CC).

Oltre al solito prompt numerico, questo menu mostra anche il tempo teorico di transizione calcolato considerando l'attuale impostazione Slew Rate e la differenza tra Level A e Level B. Questo valore teorico non tiene in conto le eventuali dipendenze tra il tempo di transizione effettivo alla sorgente e le caratteristiche di carico, le impedenze e l'induttanza di interconnessione che si può verificare, in particolare con alte velocità di risposta. L'utente deve assicurare che il tempo di transizione risultante dai valori inseriti non sia inferiore al tempo di transizione minimo raggiungibile nella modalità corrente, indicato nelle Specifiche. Si sottolinea che si possono verificare gravi sorpassamenti se la velocità di risposta è impostata su un valore superiore rispetto a quella sostenibile dalla combinazione di sorgente e carico (che può essere inferiore al valore indicato nelle Specifiche, che si applica in condizioni ottimali); vedere la sezione relativa alle Limitazioni della velocità di risposta rapida.

Premendo il soft-key *Range* vengono visualizzati i limiti della velocità di risposta disponibili per l'attuale modalità operativa e intervallo. Se viene inserito un valore della velocità di risposta che non rientra nell'intervallo dei limiti del parametro, viene visualizzato un messaggio di errore, seguito da una visualizzazione dei limiti.

La larghezza di banda negli stadi di potenza del carico viene ridotta (modificando la reti di compensazione) quando la velocità di risposta è impostata su un valore inferiore allo 0,1% della velocità di risposta massima della modalità di carico e dell'intervallo dati. Ad esempio, nell'intervallo da 80A in modalità Constant Current, l'impostazione massima della velocità di risposta è di 2,5A/us, quindi la larghezza di banda viene ridotta quando la velocità è impostata su un valore inferiore a 2,5A/ms. Questa modifica viene effettuata anche se le funzioni transitorie non vengono utilizzate e altera il comportamento dinamico dell'unità. Può migliorare la stabilità con alcune combinazioni difficili di caratteristiche di carico e sorgente.

Una volta completato l'aggiornamento dell'impostazione della velocità di risposta, premere il softkey *Back* per tornare al menu Transient o il tasto **Home** per tornare alla schermata principale.

## **Limitazioni della velocità di risposta lenta**

Esiste un limite inferiore della velocità di risposta che può essere usato, determinato dalla combinazione di velocità di risposta, frequenza, ciclo di esercizio e differenza tra i due livelli. Se il tempo di transizione richiesto (la differenza tra le impostazioni dei livelli diviso per la velocità di risposta) è superiore al tempo disponibile (il periodo dell'oscillatore moltiplicato per il fattore di esercizio più piccolo), la transizione non verrà completata prima che l'oscillatore inizi il ritorno all'altro livello. Di conseguenza, l'impostazione del livello desiderata non verrà mai raggiunta. In tal caso, nella riga di stato viene visualizzato **Slew** come avviso.

#### **Limitazioni della velocità di risposta rapida**

Nella pratica, esistono alcune limitazioni sulla massima velocità di risposta effettivamente raggiungibile. Uno è il tempo minimo di transizione degli stadi di potenza del carico (che dipende dalla modalità operativa, vedere Specifiche). Se una combinazione di una velocità di risposta rapida e una piccola modifica nel livello implica un tempo di transizione inferiore a questo, prevarrà il tempo di stabilizzazione dello stadio di potenza.

Il comportamento dinamico di una combinazione di sorgente e carico a basse velocità di risposta dipende da numerosi fattori, in particolare l'induttanza delle interconnessioni e il fattore di smorzamento dei cicli di reazione. Inoltre, la risposta degli stadi di potenza del carico è più lenta a correnti molto basse o alte, o a basse tensioni. In molte circostanze, sarà necessaria una impostazione della velocità di risposta più bassa per evitare aberrazioni.

Se si tenta di impostare una velocità di risposta superiore a quella possibile nelle circostanze, si verificano notevoli sorpassamenti e i tempi di stabilizzazione estesi possono aumentare. Durante la configurazione di transizioni veloci vicine ai limiti delle capacità dell'unità, si consiglia caldamente di visualizzare l'uscita di monitoraggio corrente su un oscilloscopio per verificare i risultati effettivamente ottenuti. Prestare particolare attenzione a evitare la transizione rapida a una corrente bassa, in quanto lo stadio i potenza può entrare in stato di interruzione, che presuppone lunghi tempi di ripristino e la possibilità di più impulsi di corrente.

Nella modalità CR (Constant Resistance), dove la corrente è inversamente correlata alla transizione di resistenza, è particolarmente difficile prevedere l'impostazione della velocità di risposta massima utile.

## <span id="page-21-0"></span>**Battery Test Feature (Funzione di test della batteria)**

Questa funzione consente la caratterizzazione delle scariche delle celle della batteria e può essere utilizzata in tutte le modalità di carico ad eccezione della modalità a tensione costante.

Durante la scarica di una cella della batteria, sul display viene visualizzata contemporaneamente la capacità della cella della batteria sotto tensione in Watt/ora e in Amp/ora. La capacità massima è limitata a 1000 Wh e a 1000 Ah.

La funzione di test della batteria è accessibile dal menu principale premendo il tasto funzione *Battery* (Batteria).

Premendo il tasto funzione *Level* (Livello) nella schermata iniziale, si apre inizialmente la richiesta di impostazione del livello di carico per il Livello A o il Livello B, a seconda dell'ultima modifica. I tasti funzione a destra, denominati *SET A* e *SET B*, possono essere utilizzati per commutare il prompt sull'altro livello. Se il livello in fase di modifica non è attualmente attivo nel controllo del carico, apparirà un tasto funzione *Select* (Seleziona) che consente di effettuare la selezione attiva, se necessario. Le impostazioni separate per entrambi i valori di livello vengono mantenute per ciascuna modalità operativa.

Esistono due intervalli per l'impostazione del livello in ciascuna delle modalità operative del carico, ad eccezione dell'alimentazione costante. Questi differiscono sia per l'intervallo di valori consentito che per la risoluzione dei valori; i valori attuali sono mostrati nel prompt numerico. Premendo il tasto funzione *Range* (Intervallo) si apre il menu di selezione dell'intervallo, con l'intervallo attualmente attivo evidenziato. La selezione può essere modificata utilizzando i tasti funzione▼ o ▲, oppure la manopola. Premendo il tasto funzione *OK* si implementa la nuova selezione. La modifica dell'intervallo richiede la disabilitazione dell'ingresso di carico, che verrà eseguita automaticamente se non già effettuata dall'utente. In alternativa, premendo il tasto funzione *Cancel* (Annulla), l'intervallo rimane invariato. Il passaggio da un intervallo ad alta risoluzione a un intervallo a bassa risoluzione può causare il troncamento del livello impostato. Se l'intervallo viene modificato e il valore del livello impostato supera i limiti per il nuovo intervallo, il valore viene aggiornato al massimo o al minimo del nuovo intervallo. Premere il tasto funzione *Back* (Indietro) per tornare al menu di test della batteria.

La tensione di interdizione del test della batteria è indipendente dalla tensione minima di regolazione e può essere impostata per disabilitare l'ingresso di carico non appena la tensione rilevata scende al di sotto del livello di tensione di interdizione. Premendo il tasto funzione *Cut-Off* (Interdizione) nella schermata iniziale, si apre il prompt di impostazione della tensione di interdizione. Nel modo consueto, visualizza l'impostazione corrente della tensione di interdizione, l'intervallo in cui è possibile impostare il nuovo valore e la risoluzione massima dell'impostazione. Dopo aver inserito il valore numerico, premere il tasto funzione *mV* o *V* per implementare l'impostazione. Premere il tasto funzione *Back* (Indietro) per tornare al menu di test della batteria.

Si consiglia di azzerare la tensione minima di regolazione durante l'utilizzo della funzione di scarica della batteria.

Premendo il tasto funzione *Run* (Esegui) si avvia il test di scarica abilitando l'ingresso e avviando il timer e i misuratori di capacità. La lettura in tempo reale del tempo di test trascorso (scarica) viene visualizzata sul display, consentendo fino a 100 ore con risoluzione di 1 sec.

Il tasto funzione *Stop* arresta il test disabilitando l'ingresso di carico e mettendo in pausa il timer e i misuratori di capacità. Il test può quindi essere ripreso premendo ancora una volta il tasto funzione *Run* (Esegui). In alternativa, premendo il tasto funzione *Reset* (Ripristina) si reimpostano il timer e i misuratori di capacità. Se la tensione rilevata scende al di sotto del livello di tensione di interdizione mentre il test è in esecuzione, il test verrà arrestato, l'ingresso di carico verrà disabilitato e il timer e i misuratori di capacità verranno messi in pausa.

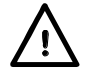

Rischio di ustioni, danni o incendio: assicurarsi che i parametri di scarica impostati rientrino nei limiti di operativi del produttore della batteria

## <span id="page-22-0"></span>**Limiti di tensione e corrente**

Questi limiti specificano i valori della tensione della sorgente e della corrente di carico che causano la disabilitazione automatica dell'ingresso nel caso in cui la tensione o corrente effettiva misurata superi il limite impostato. Non è un'attivazione hardware indipendente, ma un semplice confronto con le misurazioni.

Per accedere al menu Limits, premere il soft-key *Limits* sulla schermata principale. Questo menu consente anche di accedere alla funzione che permette all'unità di dissipare fino a 600 watt in funzionamento intermittente; questa operazione è descritta di seguito.

Il soft-key *V / I* alterna il menu tra l'impostazione dei due limiti, consentendo di inserire nel solito modo un valore numerico per ciascuno di essi. Premendo il soft-key *None (Nessuno)* o inserendo un valore pari a zero, questo limite viene disabilitato. Premendo il soft-key *Back* o il tasto **Home** si torna alla schermata principale.

Quando è specificato un valore per un limite, sulla riga di stato del display viene visualizzato **Lim**. Quindi, se uno dei limiti viene superato, viene visualizzato un messaggio di errore e l'ingresso del carico viene disabilitato.

## <span id="page-23-0"></span>**Funzionamento breve o intermittente fino a 600 watt**

Per situazioni in cui il carico è necessario solo per il test a breve termine o intermittente di una sorgente, l'unità è in grado di dissipare fino a 600W in base ai limiti temporali e del ciclo di esercizio.

Per entrare in questa modalità operativa, premere il soft-key *Limits* nella schermata principale, quindi premere il soft-key *600W*. Viene visualizzato un messaggio di avviso, che indica le limitazioni qui descritte. Premere il soft-key *Confirm (Conferma)* per accettare l'avviso ed entrare in modalità di dissipazione elevata. La ventola gira a velocità massima quando questa modalità è abilitata. Premendo il soft-key *Back* si torna alla schermata principale.

Nel pannello **METERS** della schermata principale, sotto al valore di potenza calcolato, il display mostra ora una lettura della percentuale del limite di energia accumulata consentito. Questo valore viene calcolato dal prodotto della dissipazione di potenza effettiva e del tempo trascorso ed è un'indicazione della sollecitazione di temperatura sullo stadio di potenza del carico. Quando questo valore raggiunge il 100%, sullo schermo viene visualizzato un messaggio di avviso. Per evitare comportamenti imprevisti, l'ingresso del carico non viene immediatamente disabilitato, tuttavia l'utente deve spegnere manualmente la sorgente o il carico, o almeno ridurre la dissipazione passando a un'impostazione di livello più bassa altrimenti il carico disabilita automaticamente l'ingresso dieci secondo dopo la visualizzazione dell'avviso. Se si verifica questa attivazione, l'ingresso non può essere riabilitato per 60 secondi.

Una volta rimossa la condizione di potenza elevata (o impostata su un livello basso), la percentuale del limite si abbassa, indicando all'utente quando è sicuro il ritorno al funzionamento ad alta potenza. Se non si è verificato alcun errore, è possibile riabilitare l'ingresso senza attendere che il valore torni a zero, ma il periodo successivo di funzionamento ad alta potenza verrà di conseguenza ridotto.

Questa modalità è principalmente destinata all'uso nelle situazioni in cui i periodi di funzionamento ad alta potenza per un massimo di circa un minuto vengono intervallati con periodi a zero potenza di una durata almeno doppia. Tuttavia, è anche possibile configurare il funzionamento transitorio tra una condizione di alta potenza e una condizione di potenza molto più bassa, in base alle limitazioni della frequenza di ripetizione. In questa modalità, la frequenza dell'oscillatore transitorio è limitata a 1Hz o meno e la velocità di risposta è limitata allo 0,1% del valore massimo disponibile nel funzionamento normale. All'interno di queste limitazioni, il carico può essere impostato come desiderato; se la potenza media è inferiore a 200 watt, i limiti termici del ciclo di esercizio sono rispettati e la configurazione può essere usata in maniera continua.

**Importante:** è necessario sottolineare che superare di molto il ciclo di esercizio consigliato può aumentare le temperature dei raccordi dei FET di potenza oltre la propria capacità, riducendone la durata. Inoltre, modifiche rapide e ripetute della dissipazione possono causare sollecitazioni eccessive ai cavi di collegamento e ai raccordi con l'interfaccia della base di montaggio, quindi evitare l'uso di un controllo esterno della tensione per implementare grandi modifiche alla dissipazione alle alte frequenze. Un uso corretto della funzionalità da 600 watt richiede all'utente di applicare il giusto grado di prudenza.

Per tornare al funzionamento normale, accedere nuovamente al menu *Limits* e premere il softkey *400W*.

## <span id="page-24-0"></span>**Funzioni di memorizzazione e richiamo**

Lo strumento è in grado di memorizzare e richiamare fino a 30 insiemi di parametri di carico definiti dall'utente in una memoria non volatile. Ogni posizione di memoria contiene tutte le impostazioni del parametro – modalità carico, livello attivo, valore livello A, valore livello B, livello di tensione di Dropout, frequenza transitoria, Duty e velocità di risposta, lo stato di avvio lento e lo stato dell'opzione 600 Watt.

Entrambi i menu di memorizzazione e richiamo visualizzano un'anteprima dei parametri che sono già memorizzati all'interno di ogni posizione di memoria. Se una posizione di memoria è vuota, (*-- --*) viene visualizzato. Una posizione di memoria può essere selezionata tramite il i tasti soft-key ▲ o ▼ o la manopola per passare attraverso le posizioni in sequenza, oppure immettendo il numero di posizione direttamente utilizzando il tastierino numerico (con uno zero iniziale, se necessario). Il numero di posizione di memoria attualmente selezionata (e nome specificato dall'utente) è evidenziato sul display e viene anche visualizzato il numero di posizione sopra la tabella dei parametri visualizzati nell'anteprima (questa copia del numero di posizione si aggiorna anche durante l'immissione numerica).

Nota: i menu di memorizzazione e richiamo sembrano quasi identici, vedere il nome del menu in alto a sinistra per distinguere tra i due.

#### **Menu di memorizzazione**

Per accedere al menu di memorizzazione, premere il tasto soft-key *Recall* nella schermata principale. Sono presenti tre opzioni disponibili che possono essere applicate a ogni posizione di memoria – memorizzare le impostazioni presenti nella posizione di memoria, eliminare il contenuto della posizione di memoria e rinominare la posizione di memoria.

Per memorizzare la configurazione e le impostazioni del carico presente in una posizione di memoria, selezionare la posizione desiderata, quindi premere sia il tasto soft-key *Confirm* (se la posizione è attualmente vuota) o il tasto soft-key *Replace* per sovrascrivere il contenuto esistente. Una volta memorizzati, i parametri verranno mostrati nella tabella di anteprima. Se la posizione era vuota prima dell'operazione di memorizzazione, inizialmente è necessario assegnare alla posizione un nome predefinito, **Store\_nn**, dove **nn** è il numero di posizione.

Per rinominare una posizione di memoria, premere il soft-key *Rename* che apre la schermata di inserimento del carattere. Selezionare un carattere usando la manopola o, in alternativa, le cifre da 0 a 9 e la virgola decimale può essere inserita utilizzando i tasti numerici. Per inserire il carattere selezionato, premere il tasto soft-key *Enter*. Per eliminare il carattere inserito in precedenza, premere il soft- key *CE* o il soft-key o il tasto CE.

Utilizzare i tasti soft-key ◄ e ► per selezionare la posizione del carattere. Il numero massimo di caratteri in un nome della posizione della memoria è 10. Una volta completato l'inserimento della stringa di caratteri, premere il soft-key *Confirm* per accettare le modifiche e tornare al menu Store, dove il nome della posizione della memoria viene automaticamente aggiornato. In alternativa, premere il soft-key *Cancel* per rifiutare le modifiche e lasciare invariato il nome della posizione della memoria.

Per eliminare i contenuti di una posizione della memoria, selezionare la posizione desiderata e premere il soft-key *Delete (Elimina).* **Delete** viene mostrato in alto a sinistra sul display e i softkey indicano le opzioni *Cancel* (annulla l'eliminazione) o *Confirm* (conferma che i contenuti della posizione devono essere eliminati). I contenuti della posizione della memoria non vengono cancellati finché non viene premuto il soft-key *Confirm*. Premendo il soft-key *Cancel* si torna al menu Store senza eliminare i contenuti della posizione della memoria. Non appena confermata l'eliminazione, i parametri di carico e il nome della posizione vengono sostituiti da (*---*).

## **Menu Recall (Richiamo)**

Per accedere al menu Recall, premere il soft-key *Recall* nella schermata principale. Per richiamare i parametri di carico da una posizione della memoria, selezionare la posizione desiderata utilizzando i soft-key ▲ o ▼ o la manopola e premere il soft-key *Confirm*. Lo strumento torna quindi direttamente alla schermata principale con tutti i parametri di carico richiamati aggiornati, ma l'ingresso del carico viene disabilitato per evitare risultati imprevisti. In alternativa premere il soft-key *Back* o il tasto **Home** per tornare alla schermata principale senza richiamare i parametri di carico memorizzati.

Se è necessario richiamare una configurazione memorizzata quando la modalità a 600 Watt era attiva, è necessario impostare l'unità in modalità 600 watt dal menu *Limits* (riconoscendo il messaggio di avviso) prima di entrare nel menu *Recall*.

## <span id="page-25-0"></span>**Menu Utilities (Utilità)**

Premendo il soft-key *Utilities* sulla schermata principale si accede a quattro sottomenu per configurare varie impostazioni e preferenze dello strumento. Gli strumenti dotati di interfacce con comando remoto digitale hanno un quinto sottomenu. La selezione può essere effettuata utilizzando i soft-key ▲ o ▼ o la manopola. Premere il soft-key *OK* per avviare la selezione ed entrare nel sottomenu, oppure premere il soft-key *Back* o il tasto **Home** per tornare alla schermata principale.

## **Impostazioni opzionali**

È possibile modificare due preferenze: lo stato di abilitazione dell'ingresso all'accensione e l'abilitazione del segnale acustico. Ogni preferenza ha due opzioni che si escludono a vicenda; la selezione attiva è indicata da un √. Selezionare l'opzione desiderata utilizzando i soft-key ▲ o ▼ o la manopola e premere il soft-key *Confirm* per avviare la selezione.

## **Ripristino alle impostazioni di fabbrica**

Selezionando questo sottomenu, si apre un ulteriore sottomenu per determinare se per ripristinare solo l'attuale configurazione di carico e i parametri (operazione utile se viene rilevato un problema) o semplicemente per cancellare il contenuto di ogni memoria e richiamare la posizione di memoria o ripristinare tutto.

Procedere con cautela prima di confermare in quanto questo processo non può essere annullato. Premere il tasto soft-key *Confirm* per accettare il ripristino e tornare al menu utility. In alternativa, per abbandonare il ripristino, premere il tasto soft-key *Cancel* per tornare al menu utility o il tasto **Home** per tornare direttamente alla schermata principale.

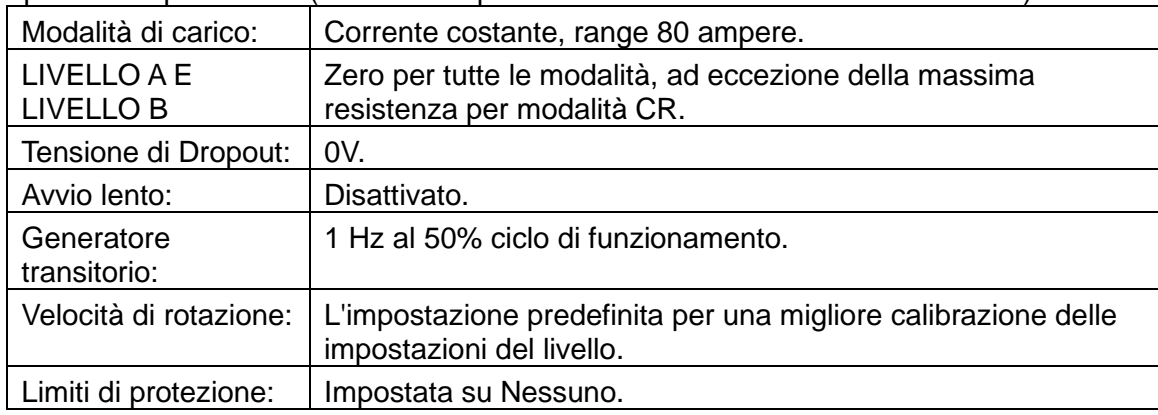

Le impostazioni predefinite (che sono impostate anche dal comando remoto \*RST) sono:

## **Regolazione del contrasto dello schermo**

Questo sottomenu offre la scelta del display bianco su nero o nero su biancom utilizzando il tasto soft-key *Invert*. Pertanto, l'impostazione del contrasto dello schermo consente l'ottimizzazione della visualizzazione per l'angolo di visualizzazione e la temperatura ambiente. Usare la manopola per cambiare l'impostazione, guardando l'anteprima dello schermo. Premere *Confirm*  per mantenere le nuove impostazioni o *Cancel* per ripristinare le precedenti impostazioni e tornare al menu Utility, o **Home** per ripristinare e tornare direttamente alla schermata principale.

### **Calibrazione**

Il menu di calibrazione consente la regolazione delle impostazioni di calibrazione esistenti e deve essere eseguita solo da personale qualificato con accesso all'attrezzatura di prova calibrata necessaria. L'accesso al menu di calibrazione richiede una password presente nella Guida di assistenza, insieme ai dettagli della procedura di calibrazione. Contattare il fornitore se si ha bisogno di una copia.

## **Impostazioni interfaccia**

Le impostazioni dell'interfaccia vengono visualizzate solo nella versione programmabile dello strumento. Consente di impostare l'indirizzo GPIB (facoltativa), dà una panoramica sullo stato della connessione LAN e mostra l'indirizzo IP ottenuto dall'unità, una volta stabilita la connessione.

L'indirizzo GPIB (facoltativa) è regolabile con la manopola e può essere impostato su qualsiasi valore compreso tra 0 e 30, ma deve essere univoco sul bus. L'unità non offre una funzionalità di sola lettura. L'indirizzo viene modificato solo con la pressione del soft-key *Confirm*; in alternativa, l'indirizzo può essere mantenuto con il precedente valore premendo il soft-key *Cancel*.

# Comando remoto analogico

<span id="page-27-0"></span>Sono disponibili due modalità di funzionamento remoto controllato della tensione: External Voltage Control, in cui una tensione analogica definisce interamente il livello richiesto della modalità operativa selezionata, ed External TTL Control, in cui una tensione logica esterna esegue una selezione tra i due livelli impostati come Level A e Level B. L'ingresso della tensione di controllo del pannello posteriore viene usato per entrambe le modalità.

La tensione di controllo è applicata ai due terminali CONTROL VOLTAGE sul pannello posteriore. Ciascun terminale ha un'impedenza di ingresso nominale di 400kΩ al terminale negativo di carico. Un ricevitore di linea differenziale consente tensioni di modalità comune fino a ±100 Volt. Lo scarto della modalità comune è migliore di –66dB (50mV a 100V); sebbene sia tipicamente molto migliore di questo valore (-80 dB), l'effetto sul livello programmato può essere significativo. Occorre inoltre considerare il percorso di ritorno delle correnti di ingresso.

Premendo il soft-key *Extern* sulla schermata principale si apre il menu di selezione esterna, in cui è possibile utilizzare la manopola o i soft-key ▲ e ▼ per evidenziare il metodo di controllo esterno desiderato. Premere il soft-key *Enable* per il metodo evidenziato; in alternativa, premere il soft-key *Back* o il tasto **Home** per tornare alla schermata principale lasciando invariata la selezione del livello.

Per tornare dal controllo esterno al controllo interno, utilizzare uno dei tre tasti LEVEL SELECT.

## **Comando remoto della tensione**

Quando è abilitato il controllo della tensione esterno, la spia **Ext** si illumina e **Ext V** viene visualizzato nella riga di stato. I parametri interni Level A e Level B non hanno più alcun effetto. La modalità di carico e l'intervallo completo possono comunque essere modificati nel solito modo, se necessario. L'impostazione Dropout Voltage rimane attiva, se è impostata su un valore superiore a zero.

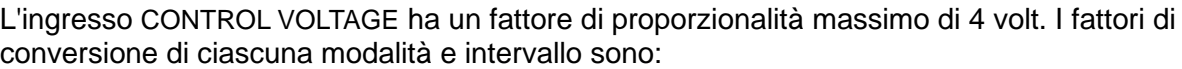

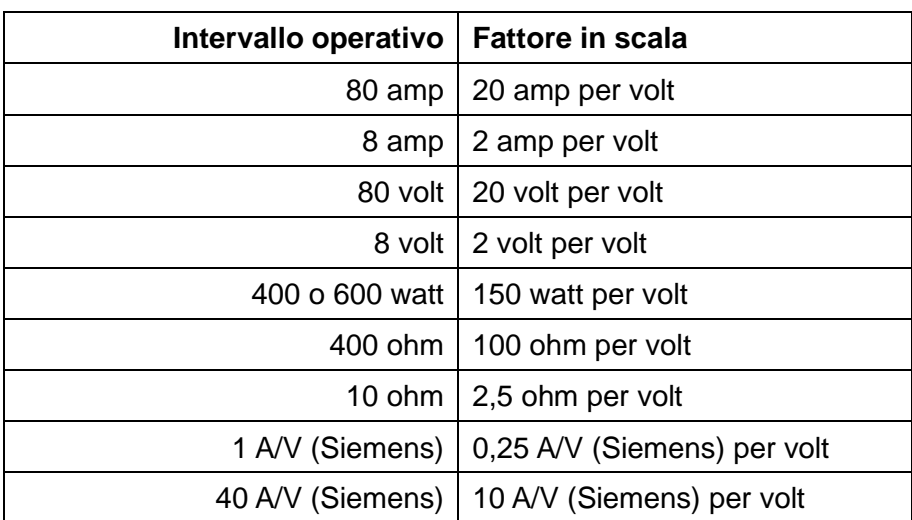

Il circuito di velocità di risposta e la relativa impostazione rimangono in circuito ed è possibile ottenere la forma d'onda transitoria richiesta regolando queste impostazioni insieme alla forma del segnale applicato all'ingresso remoto, subordinatamente alle limitazioni di tempo di transizione del circuito di carico.

## **Selezione remota del livello**

Quando External TTL Control è abilitato, la spia **Ext** si illumina e **Ext TTL** viene visualizzato nella riga di stato. Se il segnale esterno applicato all'ingresso CONTROL VOLTAGE è inferiore alla soglia logica (nominalmente + 1,5 V), è attivo il livello impostato dal comando Level A; se il segnale è

superiore alla soglia, si applica il livello impostato dal comando Level B. Qualsiasi segnale di logica (TTL o altro) che supera la soglia di 1,5V è sufficiente. Le transizioni sono definite dall'impostazione della velocità di risposta. Tutti i parametri possono essere modificati nel solito modo, se necessario.

# Note applicative

<span id="page-29-0"></span>Questo capitolo ha lo scopo di fornire informazioni utili sulle applicazioni pratiche dell'unità. Tutti i carichi elettronici sono soggetti all'impatto delle caratteristiche della sorgente, induttanza delle interconnessioni e caratteristiche di ciclo di reazione che possono dar luogo a una instabilità imprevista o a un comportamento dinamico scarso. Le informazioni fornite qui aiutano a comprendere i fattori coinvolti. Le sezioni iniziali qui di seguito trattano le considerazioni di carattere generale, mentre le sezioni successive forniscono maggiori dettagli sulle caratteristiche particolari di ogni modalità di funzionamento.

## **Messa a terra dell'uscita Current Monitor (Monitoraggio corrente)**

Spesso per visualizzare le forme d'onda di corrente e tensione sarà utilizzato uno schermo fluorescente, in particolare se si utilizzano le funzioni transitorie del carico per analizzare il comportamento di una sorgente. Fare attenzione a selezionare un punto adatto per collegare la terra dello schermo, in quanto sui cavi di interconnessione cadute di tensione possono generare risultati errati (in particolare transitori causati dall'induttanza). L'uscita Current Monitor dal carico è concepita per evitare terre multiple, in quanto fornisce uno scarto di modalità comune per le differenze dal terminale negativo di carico fino a pochi volt. Il terminale negativo del monitoraggio della corrente deve essere collegato al terminale negativo di ingresso carico da qualche parte nel circuito. Se è già presente un altro collegamento a terra, utilizzare tale punto, altrimenti il migliore punto di terra è solitamente il terminale negativo della sorgente.

Si noti che se il carico viene utilizzato con una sorgente con morsetto positivo a massa, pertanto qualsiasi strumento collegato al terminale negativo del Monitor corrente (e quindi anche al negativo del circuito di carico) **deve** essere completamente flottante, per evitare la messa a terra di entrambi i terminali della sorgente.

## **Sorgenti**

Le batterie sono una sorgente a bassa impedenza e, oltre alla possibilità di induttanza nei cavi di interconnessione, sono di norma facilmente utilizzabili in combinazione con un carico elettronico. L'impianto di filtraggio deve essere utilizzato per proteggere le batterie da danneggiamenti causati da una scarica eccessiva.

Le alimentazioni elettroniche hanno reti di reazione le cui caratteristiche dinamiche spesso interagiscono con il carico. Quando lo stesso carico (come questo strumento) comprende anche una rete di reazione attiva le cui caratteristiche dinamiche a turno dipendono dalla natura della sorgente, sarà chiaro che il comportamento del risultante sistema sarà impossibile da prevedere.

## **Resistenza della sorgente**

Se una sorgente ha una resistenza tanto significativa (tra cui la resistenza dei cavi di collegamento) che la tensione diminuisce man mano che la corrente aumenta, è importante assicurarsi che la tensione attraverso i terminali di carico resti in ogni momento sopra la minima tensione di esercizio ammissibile.

Le particolari considerazioni riguardanti la resistenza di fonte che si applica in modalità Constant Power sono trattate nella sezione relativa a tale modalità in seguito.

## **Induttanza della sorgente**

L'induttanza della sorgente e di interconnessione ha un grosso impatto sul comportamento del carico: la caratteristica fondamentale dell'induttanza è che genera un emf per contrastare i cambiamenti di corrente. Quando la corrente aumenta, l'emf generato dall'induttanza riduce la tensione attraverso i terminali di carico, forse al punto in cui il carico si satura. Ogni qualvolta la tensione scende sotto a 3V, la trans-conduttanza dello stadio di potenza cambia notevolmente. Questo cambia il fattore di smorzamento del ciclo di reazione e altera il proprio comportamento dinamico, dando origine eventualmente a "overshoot" o persino oscillazioni.

Ogni qualvolta la corrente di carico diminuisce l'induttore genera un transitorio di tensione che può superare il valore di tensione del carico. L'unità è dotata di varistori progettati per assorbire transitori non ripetitivi fino a 80 Joule, ma energia ripetitiva solo fino a 2 watt. Anche se il rilevatore di sovratensione disattiva l'input di carico, questi varistori rimangano collegati, così, se è probabile che uno di tali limiti di energia venga superato, occorre aggiungere una forma di protezione esterna, ad esempio un diodo attraverso l'induttore nella sorgente.

## **Capacitanza di shunt**

Il carico può dissipare solo corrente, in questo modo può solo ridurre la tensione ai suoi terminali. La sorgente deve aumentare la tensione e fornire corrente di carica alla capacitanza attraverso i terminali. Se la corrente totale disponibile è più che sufficiente per caricare tale capacitanza alla velocità di risposta richiesta, il carico continuerà a condurre la corrente in eccesso durante la transizione e il comportamento sarà come previsto. Tuttavia, se la sorgente non può caricare il condensatore alla velocità di risposta richiesta, il carico si interromperà fino al raggiungimento della tensione finale. Vi sarà un "overshoot" non appena inizia a condurre, seguito da uno squillo alla risposta della sorgente.

## <span id="page-30-0"></span>**Stabilità delle combinazioni di sorgente e carico**

Questo strumento è ottimizzato per la precisione in condizioni di carico costante utilizzando un ciclo di reazione ad alto guadagno. A causa di ciò, esiste la possibilità che l'unione di sorgente, interconnessioni e caratteristiche di carico diano luogo a instabilità. Vi sono tre cause potenziali principali: l'induttanza del cablaggio tra sorgente e carico (o un'impedenza di uscita induttiva della sorgente), capacitanza in parallelo con il collegamento tra sorgente e carico (incluso un condensatore di uscita nella sorgente) e le caratteristiche dei circuiti di reazione attivi nella sorgente.

In modalità Constant Power, Conductance e Resistance, il sistema include un moltiplicatore analogico utilizzato dal carico per ottenere la corrente necessaria per la tensione istantanea. Questo riduce la larghezza di banda del ciclo e aggiunge ulteriore spostamento di fase. In generale, la modalità Constant Current è quella che è più probabile sia stabile, ma in alcuni casi è possibile evitare l'instabilità utilizzando una modalità diversa. Le condizioni che influiscono sul comportamento dinamico del carico in funzionamento transitorio portano anch'esse a instabilità, e alcuni dei suggerimenti nelle sezioni successive potrebbero essere utili.

La modalità di tensione costante funziona in modo completamente diverso, integrando l'errore di tensione per creare un valore per la richiesta corrente. Questo si traduce in un sistema con guadagno estremamente elevato e significativo potenziale di instabilità.

Molte alimentazioni hanno filtri di uscita L-C per la riduzione del rumore; essi inducono un ulteriore spostamento di fase nell'intera combinazione sorgente - carico e può aumentare la possibilità di instabilità. Se non vi è smorzamento attraverso l'induttore, è possibile formare un circuito risonante che consente l'aumento delle oscillazioni fino a un'ampiezza notevole.

## **Azioni risolutive**

Le reti di compensazione degli stadi di potenza del carico vengono modificate quando la velocità di risposta è impostata a meno di 0,001 volte la velocità di risposta massima della modalità di carico e dell'intervallo dati. Per esempio se è selezionata la modalità corrente costante ed è impostata al suo intervallo di impostazioni elevate (fino a 80A), l'impostazione della velocità di risposta massima è 2,5 a / us, quindi le reti di compensazione vengono modificate a impostazioni sotto 2,5 a / ms. Anche se non vengono utilizzate le funzioni transitorie, questa compensazione del cambiamento riduce la larghezza di banda e può rendere stabile la combinazione di sorgente e carico.

Se l'instabilità aumenta, osservare la forma d'onda di tensione attraverso il carico con uno schermo fluorescente: se in un qualsiasi punto la tensione sale al di sopra dell'emf a circuito aperto della sorgente, deve esserci un elemento induttivo presente per formare un circuito risonante. Per inserire uno smorzamento in questo circuito sarà necessario trovare un mezzo. Una tecnica consiste nell'uso di una rete costituita da un condensatore e resistore in serie

(a volte denominata una rete Zobel), attraverso i terminali di ingresso del carico. Molti carichi elettronici hanno una rete di questo tipo incorporata; questo carico non ne è dotata per massimizzarne la versatilità offrendo la minima capacitanza di ingresso possibile. Tuttavia essa può essere aggiunta esternamente: i valori attorno a 2·2µF e 5Ω sono comuni; si noti che questo deve essere un resistore di potenza in grado di gestire pochi watt. Un tipo a pellicola piatta è migliore - i resistori a filo non sono adatti.

## <span id="page-31-0"></span>**Comportamento dinamico nel funzionamento transitorio**

Quando sono utilizzate le funzioni transitorie del carico, il comportamento dinamico dell'unione di sorgente e carico durante le transizioni dipende da considerazioni simili a quelle che influiscono sulla stabilità: induttanza di serie, capacitanza di shunt e caratteristiche di ciclo di reazione. Il funzionamento corretto dipende dalla non saturazione e non interruzione del carico in alcun punto del ciclo. Maggiore la velocità di risposta desiderata, maggiori le possibilità che si verifichino aberrazioni durante la transizione.

A causa delle modifiche nella trans-conduttanza di FETs, il comportamento dinamico degli stadi di potenza cambia a correnti elevate e basse, e anche a basse tensioni quando la capacitanza tra elettrodi aumenta in modo notevole. In generale, il comportamento è ottimale alla metà dell'intervallo di corrente (da 5 a 60 Amp) a tensioni tra circa 3 volt e (se è presente una impedenza di sorgente significativa) circa 3 volt inferiore alla tensione del circuito aperto della sorgente.

Il tentativo di raggiungere una velocità di risposta oltre le capacità di un insieme di sorgente e carico può causare un notevole "overshoot" e squillo. La riduzione della velocità di risposta, a volte anche di poco, spesso migliora notevolmente la risposta.

## **Caratteristiche della sorgente**

Lo scopo dei test di transitorio è di esaminare il comportamento dei cicli di reazione nella sorgente. Se la risposta della sorgente è sotto-smorzata, in generale l'uso di un carico attivo accentuerà l'effetto. Ciò è particolarmente vero quando il carico risponde ai cambiamenti di tensione. A frequenze transitorie particolari (in modo particolare frequenze più alte), il carico può eccitare risonanze in filtri L-C o corrispondere alla frequenza naturale di un ciclo di reazione. Ciò può causare una reazione notevole dalla sorgente, forse fino al punto di causare danni.

I generatori meccanici hanno una notevole induttanza, inerzia meccanica e tempi di risposta lenti. Il test della risposta di transizione in questi casi andrebbe tentato solo a basse velocità.

## <span id="page-31-1"></span>**Transitori di avviamento**

Vi sono due condizioni di avviamento differenti da considerare a seconda se viene abilitata prima la sorgente o il carico.

Se la fonte viene abilitata per prima e il carico viene abilitato in seguito, l'avviamento può avere un piccolo transitorio, ma questo di norma non supererà la grandezza dell'impostazione del livello, tranne a impostazioni corrente molto basse (sotto alcuni ampere). Questo transitorio può essere controllato selezionando l'avvio lento e impostando una velocità di risposta moderata.

Nell'altro caso, quando il carico viene abilitato prima della fonte, possono essere generati transienti molto più grandi. La ragione di questo è che, non appena il carico viene abilitato, il ciclo di reazione interno tenta di condurre la corrente richiesta dall'impostazione del livello. L'assenza di una sorgente di tensione induce i "driver gate" ad applicare la massima tensione di polarizzazione per il FET di potenza, riducendo la loro resistenza al minimo (< 25mΩ) nel tentativo di forzare il flusso di una corrente. Questa è la condizione che produce il messaggio di avvertimento **Low Voltage (Bassa tensione)** sulla barra di stato del display. Quando la sorgente è abilitata e inizia a produrre una tensione, inizialmente si vede questo carico da 25mΩ, che provoca un transitorio di corrente significativo fino a quando il ciclo di reazione ha tempo di rispondere e di ridurre la polarizzazione sui FET. Esistono due mezzi per ridurre questa condizione. Uno è quello di utilizzare la funzione di avvio lento con un'impostazione diversa da zero della tensione di diseccitazione per garantire che il carico non tenti di condurre fino a quando è presente la tensione sorgente, quindi impostare la velocità di risposta per controllare il

transitorio iniziale. Il secondo è di utilizzare la modalità Constant Resistance (Resistenza Costante) (CR), quando la tensione sorgente zero dovrebbe generare un flusso di corrente zero. A causa della tolleranza sulla tensione di offset interna, può essere necessario impostare la tensione di diseccitazione a un valore piccolo (poche decine di mV) per assicurare che l'unità non entri nella condizione di saturazione **Low Voltage (Bassa tensione)** (la spia gialla indica anche questa condizione).

Se si desidera testare il comportamento all'avvio di un alimentatore, l'approccio migliore è quello di utilizzare una piccola alimentazione ausiliaria per pre-polarizzare il carico in conduzione, insieme a una serie di diodi per indurre la corrente di carico a spostarsi da questa alimentazione di polarizzazione all'alimentazione sottoposta a test, quando inizia a produrre la tensione di uscita.

## <span id="page-32-0"></span>**Caratteristiche di ciascuna modalità di funzionamento**

Le sezioni seguenti forniscono una breve descrizione della modalità di implementazione di ciascuna modalità e alcune informazioni sugli effetti dell'applicazione del carico

L'unità ha due stadi di alimentazione (ognuna un FET grande) in parallelo. La reazione di corrente locale intorno ad ogni stadio assicura una condivisione equa della potenza con la reazione di corrente totale a uno stadio precedente utilizzata per migliorare l'accuratezza. Questa architettura fondamentalmente fornisce una dissipazione costante della corrente. Teoricamente, il funzionamento degli stadi di potenza sarebbe indipendente dalla tensione applicata ma nella pratica, sia il guadagno che la capacitanza tra elettrodi dei FET variano con il punto operativo, in particolare alle basse tensioni (inferiori a circa 3V) e ad alte o basse correnti. Ciò causa una risposta più lenta e diverse condizioni di stabilità e comportamento dinamico in queste regioni, a prescindere dalla modalità operativa.

Gli altri modi operativi prima derivano la corrente necessaria secondo la tensione sorgente istantanea applicata, quindi utilizzano gli stadi di potenza per condurre tale corrente.

## **Modalità Constant Current**

Come descritto sopra, questa è la modalità operativa fondamentale degli stadi di potenza di questo strumento, quindi ha il ciclo di reazione più semplice e la larghezza di banda più ampia. Il segnale di tensione rilevato è utilizzato solo per i contatori e la protezione. La modalità Constant current è normalmente utilizzata con alimentazioni a bassa impedenza, ed è piuttosto stabile a meno che non vi sia una notevole induttanza nelle interconnessioni o nella sorgente. A causa della larghezza di banda più ampia è particolarmente importante avere connessioni a bassa induttanza in questa modalità.

Si noti che il carico non può essere utilizzato in modalità corrente costante per testare un alimentatore a corrente costante, poiché questa combinazione ha solo due condizioni stabili: se l'impostazione del carico è inferiore al limite di alimentazione, l'alimentazione non è in un funzionamento a corrente costante e rilascia la sua tensione di uscita massima, mentre se l'impostazione del carico è superiore al limite di alimentazione, il carico si satura alla propria resistenza minima operativa con l'alimentazione che eroga la corrente prevista. Il modo migliore per testare un'alimentazione a corrente costante è quello di utilizzare il carico in modalità resistenza costante, con un'impostazione adatta dell'offset della tensione di diseccitazione, come descritto di seguito.

## **Modalità Constant Power**

La modalità Constant Power è implementata utilizzando un divisore analogico per dividere l'impostazione della potenza richiesta dalla tensione effettiva rilevata per calcolare la corrente necessaria. Quindi, gli stadi di potenza regolano la loro conduttività al fine di ottenere tale corrente. Se la tensione sorgente scende, il carico cerca di mantenere lo stesso livello di potenza riducendo la resistenza per aumentare la corrente. Il fatto che la corrente aumenti man mano che la tensione scende significa che il carico agisce come una resistenza negativa. Questo comportamento si manifesta anche nella maggior parte dei circuiti di alimentazione in modalità a interruttore.

Questa caratteristica genera la possibilità di una condizione di chiusura se la sorgente ha un'impedenza di uscita significativa. Per spiegare questa condizione, considerare la possibilità che la tensione sorgente scenda leggermente (forse a causa del rumore) – il carico risponde aumentando la corrente per mantenere il livello di potenza. Questo provoca un'ulteriore riduzione della tensione ai morsetti della sorgente (a causa della sua impedenza interna), quindi l'aumento della potenza è minore del previsto. Il carico risponde a questa condizione riducendo ulteriormente la resistenza, nel tentativo di aumentare la corrente e ottenere la potenza richiesta. Un punto incrociato viene raggiunto quando il calo di tensione sovraccarica l'aumento della corrente e il carico non può ottenere la potenza richiesta. Questo porta alla condizione di chiusura, con il carico alla sua resistenza minima (quasi un cortocircuito), la tensione al suo interno quasi a zero e la fonte sta erogando la massima corrente nel carico in cortocircuito. La barra di stato del display mostrerà il messaggio di avvertenza **Low Voltage** (Bassa tensione).

Se l'impedenza della sorgente è puramente resistiva, questa condizione verrà indotta quando la tensione ai morsetti sorgente si riduce alla metà della tensione a circuito aperto (questa è la condizione di trasferimento della potenza massima della teoria elettrica classica). Più comunemente, la stessa verrà attivata immediatamente anche nel caso in cui la sorgente raggiunga un limite di corrente o entri in funzionamento a corrente costante.

L'unico modo per ripristinare questa situazione consiste nel disabilitare l'ingresso del carico o l'uscita della sorgente.

La maggior parte delle sorgenti elettroniche viene avviata in uno stato a corrente e potenza limitate all'accensione, così, per evitare di indurre immediatamente la condizione di chiusura, è necessario utilizzare le funzioni di avvio lento del carico per vincolare la richiesta di potenza mentre la sorgente accumula la propria tensione di uscita.

La modalità Constant Power ha le caratteristiche di una resistenza negativa, esiste sempre la possibilità di formare un oscillatore a resistenza negativa unito all'impedenza di uscita della sorgente. In pratica, la modalità Constant Power funziona bene insieme a sorgenti che riescono a fornire un tale carico.

Nel funzionamento transitorio, se la sorgente è a tensione costante (con una bassa impedenza di sorgente), la corrente seguirà i cambiamenti nella richiesta di potenza e la risposta sarà molto simile alla modalità corrente costante. Se le tensione sorgente scende con l'aumentare della richiesta di potenza, (come descritto sopra) la corrente dovrà aumentare più che proporzionalmente e si avrà un aumento della velocità di risposta della corrente; ciò limiterà la velocità di risposta massima della potenza utile.

## **Modalità Constant Conductance e Resistance**

In entrambe queste modalità è utilizzato il moltiplicatore/divisore per ottenere la corrente richiesta dalla tensione rilevata. Nella modalità Conductance, la corrente richiesta viene calcolata moltiplicando la tensione rilevata per la conduttanza specificata; nella modalità Resistance, la corrente richiesta è calcolata dividendo la differenza tra la tensione rilevata e la tensione di diseccitazione per la resistenza specificata.

In entrambi i casi, la corrente aumenta con l'aumentare della tensione applicata. A impostazioni di resistenza e conduttanza equivalenti, il percorso dall'ingresso di rilevamento della tensione allo stadio di potenza è uguale, per cui le due modalità avranno caratteristiche di stabilità simili.

Nel funzionamento transitorio le due modalità sono molto diverse. Nella modalità Conductance, la corrente richiesta segue in modo lineare il valore di conduttanza nei suoi cambiamenti e il comportamento è fondamentalmente simile alla modalità a corrente costante. Nella modalità Resistance, la corrente richiesta è inversamente proporzionale al valore di resistenza che cambia in modo lineare, pertanto la risultante forma d'onda di corrente sarà molto non lineare, cambiando rapidamente nella parte del ciclo a bassa resistenza. Questo cambiamento rapido accentua l'effetto dell'induttanza nei connettori di interconnessione e può facilmente portare a diminuzioni a livelli minimi o "overshoot". La modalità Resistance è consigliata soprattutto per alte tensioni e correnti modeste.

#### **Modalità Dropout Voltage e Resistance**

L'utilizzo dell'impostazione della tensione di diseccitazione come un offset in modalità Constant Resistance permette la flessibilità nella costruzione delle caratteristiche del carico per circostanze particolari. Ad esempio, l'impostazione di un valore di resistenza basso e un valore di tensione di diseccitazione significativo produce una caratteristica simile a una stringa di LED o un diodo Zener e fornisce un'alternativa alla modalità Constant Voltage (vedi sotto), ma senza i problemi di stabilità estrema di quella modalità.

### **Modalità Constant Voltage**

La modalità Constant Voltage ha maggiori probabilità di presentare instabilità rispetto a qualsiasi altra modalità, soprattutto quando utilizzata in combinazione con fonti regolate elettronicamente. È utile soprattutto con vere sorgenti di corrente a banda larga che mantengono la loro impedenza ad alto rendimento a tutte le frequenze. Inoltre, funzionerà in modo soddisfacente con sorgenti resistive di impedenza moderata, come le celle fotovoltaiche.

Il comportamento richiesto in modalità Constant Voltage costante è l'opposto del funzionamento fondamentale degli stadi di alimentazione del carico, che sono intrinsecamente un dissipatore di corrente a tensione indipendente, pertanto viene implementato in modo completamente diverso per tutte le altre modalità. La differenza tra la tensione rilevata e la tensione necessaria viene applicata a un integratore con una costante di tempo breve. L'output di questo integratore (che è, in effetti, una supposizione sulla corrente necessaria) spinge le fasi di alimentazione. Pertanto, in questa modalità, il funzionamento dipende interamente dall'azione di reazione.

La presenza dell'integratore significa che la transconduttanza di bassa frequenza del carico (il cambiamento nella corrente di carico causato da una piccola variazione della tensione rilevata) è molto elevata: molte migliaia di ampere per volt. Questo si combina con la resistenza di uscita della sorgente per produrre un sistema con un guadagno del ciclo estremamente alto. L'instabilità ad alta frequenza può verificarsi in modo normale se lo spostamento di fase attorno al ciclo raggiunge la soglia di oscillazione prima che diminuisca al di sotto dell'unità. Generalmente tali oscillazioni sono approssimativamente sinusoidali, ad una frequenza di molti kHz. L'aggiunta di una rete di una serie CR (Zobel) attraverso il carico, come discusso sopra, può eliminare tale instabilità. In alternativa, la resistenza in serie tra sorgente e carico potrebbe essere utile.

Un'instabilità più comune deriva dal comportamento transitorio della sorgente. La visualizzazione più semplice di questo è iniziare con il carico aumentando improvvisamente la sua corrente (forse perché la tensione sorgente ha appena superato il set point). Questo aumento di corrente provoca una riduzione transitoria della tensione di uscita della sorgente (a seconda della sua risposta transitoria) che provoca una diminuzione della tensione al di sotto dell'impostazione del carico, che in risposta cessa di condurre corrente. Questo a sua volta si traduce in un aumento transitorio della tensione di uscita dell'alimentazione e poi il processo si ripete. Questo tipo di instabilità può essere riconosciuto attraverso i caratteristici brevi impulsi di corrente separati da periodi più lunghi di zero corrente. A volte questa instabilità può essere evitata impostando la soglia di carico ben al di sotto della tensione di uscita del circuito aperto della sorgente. Può anche essere utile aggiungere resistenza nel collegamento tra sorgente e carico.

Un'altra possibile forma di oscillazione può verificarsi se la sergente dispone di un condensatore di uscita grande; Questo è caratterizzato da una forma d'onda di tensione a dente di sega e spesso è denominato un'oscillazione di rilassamento.

Il funzionamento del circuito Slow Start viene modificato in modalità tensione costante per implementare una tecnica comune per evitare di innescare instabilità. Quando il carico è attivato inizialmente con l'avvio lento attivo, la regolazione della tensione effettiva inizia a 80V (che dovrebbe essere sopra la tensione di circuito aperto della sorgente collegata) in questo modo non scorre alcuna corrente. Il circuito di avvio lento riduce progressivamente la regolazione della tensione (come determinato dalla velocità di risposta configurata). Non scorre corrente fino a quando l'impostazione è minore della tensione di uscita della sorgente. In base alla resistenza di uscita della sorgente, la corrente aumenta gradualmente fino a quando la sorgente viene fatta scendere all'impostazione della tensione finale e il circuito di avvio lento non ha più alcun effetto, consentendo un funzionamento stabile nel punto operativo desiderato.

Se non è possibile rendere stabile la modalità Constant Voltage, è possibile utilizzare la capacità di offset della modalità Constant Resistance come descritto sopra. Il livello della tensione di diseccitazione è impostato appena al di sotto della tensione richiesta e l'impostazione del livello di resistenza è utilizzata per definire la resistenza di pendenza. Anche i valori piuttosto piccoli di impostazione della resistenza riducono il guadagno ben al di sotto di quello della modalità tensione e permettono di ottenere un funzionamento stabile.

## <span id="page-35-0"></span>**Funzionamento a unità multiple**

È possibile fare funzionare due carichi in parallelo nella modalità Constant Current, che raddoppia sia la gestione della corrente e capacità di dissipazione di potenza di una singola unità. I collegamenti con la sorgente devono essere implementati nel miglior modo possibile.

Si noti che possono si verificare ulteriori problemi di stabilità, a causa delle differenze di risposta di fase tra le unità; non è raccomandato l'uso di più di due unità in parallelo. Il funzionamento a unità multiple deve essere eseguito esclusivamente in modalità di funzionamento Constant Current.

## <span id="page-35-1"></span>**Funzionamento a zero Volt**

Sebbene questa unità sia progettata con una resistenza interna molto bassa (inferiore a 25mΩ) per consentire il funzionamento alle basse tensioni e a correnti elevate, ci sono casi in cui è necessario un carico in grado di condurre la corrente a tensione zero. È possibile ottenere questa condizione collegando un'ulteriore alimentazione di tensione in serie con la sorgente sotto test per aumentare la tensione in ingresso al carico. Si raccomanda vivamente di includere un diodo (di serie) nel circuito, per assicurare che la corrente inversa non possa scorrere.

L'alimentazione supplementare deve essere in grado di fornire l'intera corrente di carico e deve avere un comportamento dinamico che non influisca sulla stabilità della combinazione. Se possibile, si raccomanda l'uso di batterie, ma si noti che la direzione della corrente scarica la batteria, quindi occorre prestare attenzione per evitare uno scaricamento completo.

È necessario utilizzare il rilevamento di tensione esterna, con i cavi sensori connessi all'effettiva sorgente sotto test. L'alimentazione supplementare deve fornire una tensione ad almeno la minima tensione di esercizio del carico (alla corrente interessata), oltre a qualsiasi calo di tensione nelle interconnessioni, ma la tensione massima consentita dal circuito sensore esterno è di 6 volt.

Si noti che se il circuito non include il diodo di serie consigliato, quindi per la combinazione di fornitura supplementare e il carico (in una condizione di bassa impedenza) è possibile applicare una tensione inversa alla fonte sotto test. Si consiglia vivamente di prevedere nel circuito un interruttore in grado di interrompere completamente la corrente del carico.

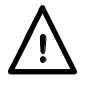

Il carico presenta un diodo ai terminali di ingresso che all'applicazione di una polarità inversa al carico conduce corrente anche se viene disattivato l'ingresso del carico.

# Configurazione interfaccia remota

<span id="page-36-0"></span>Il modello LD400P può essere telecontrollato attraverso le interfacce RS232, USB, GPIB (facoltativa) o LAN.

L'interfaccia GPIB (facoltativa) fornisce funzioni complete come descritto nella norma IEEE 488 parti 1 e 2.

L'interfaccia RS232 comunica direttamente con una porta COM standard.

L'interfaccia USB enumera come un dispositivo di classe di comunicazioni e interagisce con il software dell'applicazione attraverso un driver del dispositivo a porta COM virtuale standard sul PC. Il firmware dello strumento può essere aggiornato nel campo tramite la porta USB. Vedere il capitolo 'Manutenzione' per i dettagli.

L'interfaccia LAN è stata progettata per soddisfare i requisiti LXI (LAN eXtensions for Instrumentation) versione 1.4 LXI Core 2011. Il protocollo socket TCP/IP consente di attivare il controllo remoto tramite l'interfaccia LAN. Lo strumento contiene anche un server Web di base che fornisce le informazioni sullo strumento, consentendone anche la configurazione. È anche possibile il controllo semplice con la barra di comando del browser.

## <span id="page-36-1"></span>**Interfaccia GPIB (facoltativa)**

Il connettore a 24 vie dell'interfaccia GPIB si trova nel pannello posteriore dello strumento. I collegamenti ai pin sono specificati nello standard IEEE 488.1-1987 e lo strumento è conforme a entrambe le norme IEEE 488.1-1987 e IEEE 488.2-1987.

Lo stesso fornisce funzionalità complete di dispositivo chiamate, dispositivo in ascolto, richiesta di servizio, interrogazione seriale e interrogazione ciclica in parallelo. Non sono presenti funzionalità Device Trigger (segnale di comando dispositivo) o regolatore. I sottogruppi di interfaccia norma IEEE 488.1 forniti sono:

SH1 AH1, T6, L4, SR1, RL2, PP1, DC1, DT0, C0, E2.

L'indirizzo GPIB dell'unità è impostato dal pannello frontale: dalla schermata principale selezionare il menu *Utilities (Utilità)* quindi *Interface Settings (Impostazioni interfaccia)*. Viene visualizzato l'indirizzo GPIB attuale. Se deve essere cambiato, utilizzare la manopola per impostare l'indirizzo desiderato e premere il tasto soft-key *Confirm (Conferma)*.

L'interfaccia funziona con qualsiasi scheda di interfaccia GPIB in commercio, utilizzando i driver del dispositivo e il software di supporto fornito dal produttore della scheda.

## <span id="page-36-2"></span>**Interfaccia RS232**

Il connettore a 9 vie tipo D per interfaccia seriale si trova sul pannello posteriore dello strumento. Lo stesso deve essere collegato a una porta PC standard preferibilmente con un cavo a 9 vie 1:1 maschio-femmina senza collegamenti incrociati. In alternativa, è possibile utilizzare un cavo a 3 vie che collega al PC solo i pin 2, 3 e 5, ma con i collegamenti effettuati nel connettore lato PC tra i pin 1, 4 e 6 e tra i pin 7 e 8; come illustrato nel diagramma:

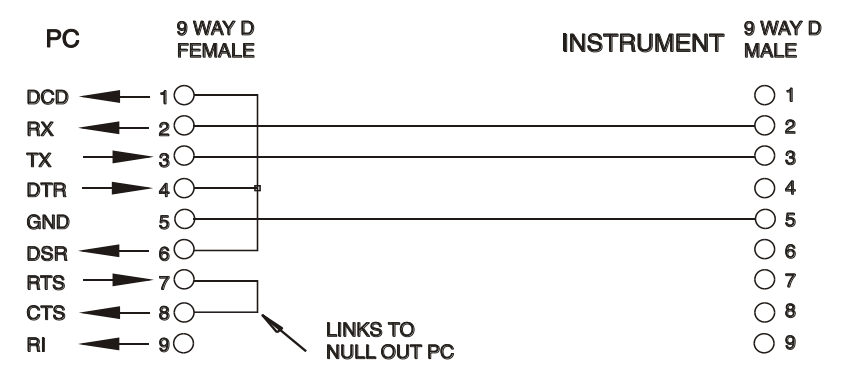

La maggior parte dei cavi in commercio fornisce queste connessioni.

Oltre alle linee dati di trasmissione e ricezione, lo strumento passivamente asserisce il pin 1 (DCD) e 6 (DSR), aziona attivamente il pin 8 (CTS) e monitora il pin 4 (DTR) dal PC. Questo permette l'utilizzo di un connettore con tutti i 9 pin collegati.

Baud Rate (la velocità di trasmissione) per questo strumento è fissata a 9600; gli altri parametri sono 8 bit di dati, nessuna parità e un bit di stop. Il controllo di flusso utilizza il protocollo XON/XOFF, ma a causa del basso volume di dati associati a questo strumento è molto improbabile che il controllo di flusso venga effettivamente richiamato.

## <span id="page-37-0"></span>**Interfaccia USB e l'installazione del driver del dispositivo**

Il firmware dello strumento può essere aggiornato nel campo tramite la porta USB. Lo stesso **non** necessita del driver qui descritto. Richiede una utility software per PC fornita dal produttore e utilizza un driver HID che sarà già installato sul PC. Se questa è l'unica funzionalità USB necessaria, scaricare il pacchetto contenente l'aggiornamento del firmware con la utility per PC dal produttore e seguire le istruzioni incluse.

L'utilizzo dell'interfaccia USB per il controllo remoto richiede un driver di classe di dispositivi di comunicazione sul PC per fornire un'istanza di porta COM virtuale. In Windows un driver adatto è fornito da Microsoft, ma non è installato per impostazione predefinita. Il file (.INF) dei dati per verificare che l'installazione sia fornita sul CD di documentazione del prodotto è consegnato con l'unità. Tuttavia lo stesso driver è utilizzato anche da molti altri strumenti di questo produttore e può già essere noto al PC.

Per installare il driver per la prima volta, accendere prima l'unità e poi collegare la porta USB al PC. Le funzioni "plug and play" di Windows dovrebbero riconoscere automaticamente l'aggiunta di nuovo hardware all'interfaccia USB e (eventualmente dopo la ricerca in internet per un certo periodo di tempo) invitano a digitare l'ubicazione di un driver idoneo. Seguire le istruzioni di Windows e puntare sul CD, poi la sub-directory per questo prodotto e quindi sulla sottodirectory del driver USB sottostante. Il file è nominato USB\_ARM\_VCP\_xxx**.**INF, dove xxx è un numero di versione. (Un file readme.pdf verrà anche trovato in quella directory se è necessaria ulteriore assistenza).

In alcuni casi Windows non completa questa procedura (soprattutto le versioni recenti che eseguono la ricerca prima in internet, cercando l'ID fornitore e l'ID prodotto univoci), nel qual caso lo strumento sarà visualizzato in Device Manager (Gestione dispositivi) come "non funziona correttamente". In questo caso, selezionare questo dispositivo, fare clic col tasto destro del mouse e scegliere "update driver software ..." (aggiorna software del driver...) e poi "browse this computer for driver software..." (Cerca il software del driver nel computer...), quindi individuare il file .INF sul CD come descritto sopra.

Una volta che Windows ha installato il driver del dispositivo, questo assegna un numero di porta COM per questa particolare unità. Questo numero dipende dalle precedenti assegnazioni di porta COM su questo PC e può essere necessario utilizzare Device Manager per trovarlo. Ogni strumento ha un identificatore USB univoco che viene ricordato dal sistema, quindi riceverà lo stesso numero della porta COM ogni volta che è collegato allo stesso PC (indipendentemente dalla presa dell'interfaccia fisica usata), anche se la porta COM scompare mentre lo strumento è scollegato o spento. Altri strumenti ricevono numeri di porte COM differenti.

Si noti che un PC diverso non necessariamente assegnerà lo stesso numero di porta COM per un particolare strumento (dipende dalla cronologia degli impianti), tuttavia Device Manager può essere utilizzato per modificare le assegnazioni date.

Questa porta COM virtuale può essere guidata dalle applicazioni di Windows (compreso un emulatore di terminale) esattamente come qualsiasi porta COM standard, tranne che la Baud rate (velocità di trasmissione) e le altre impostazioni sono inutili e vengono ignorate. Alcune vecchie applicazioni potrebbero non funzionare con numeri di porta COM 3 o 4, o sopra a 9. In questo caso, utilizzare Device Manager per modificare l'allocazione data. Una volta installato, il driver di Windows Update viene mantenuto nel solito modo.

## <span id="page-38-0"></span>**Interfaccia LAN**

L'interfaccia LAN è progettata per essere conforme allo standard LXI versione 1.4 LXI Core 2011 e contiene le interfacce e i protocolli descritti di seguito. Per ulteriori informazioni sulle norme LXI, visitare il sito [www.lxistandard.org](http://www.lxistandard.org/) .

Quando accesa e collegata a una rete, l'unità tenta, per impostazione predefinita, di ottenere le impostazioni dell'indirizzo IP e della netmask tramite DHCP, o, se DHCP scade (dopo 30 secondi), tramite Auto-IP. Nell'improbabile evento in cui non sia possibile trovare l'indirizzo Auto-IP, viene assegnato l'indirizzo IP statico 192.168.0.100, ma è possibile modificarlo nella pagina web. Si consiglia il collegamento tramite router, considerevolmente più rapido per l'assegnazione di un indirizzo IP; collegando direttamente a un PC l'assegnazione dell'indirizzo Auto-IP comincia dopo i 30 secondi di timeout del DHCP.

Poiché sussiste il rischio di interferire con la configurazione dell'interfaccia LAN, rendendo così impossibile la comunicazione LAN con lo strumento, è presente un meccanismo per la procedura LAN Configuration Initialise (LCI, inizializza configurazione LAN) attraverso un interruttore a pulsante (contrassegnato **LAN RESET**) accessibile attraverso un piccolo foro nel pannello posteriore. Questo consente di ripristinare la configurazione predefinita con DHCP abilitato, in questo modo l'unità segue la sequenza descritta nel paragrafo precedente. Si noti che il ripristino dell'interfaccia LAN elimina qualsiasi protezione della password.

L'avanzamento della connessione LAN può essere visualizzato o ispezionando il menu Interface Settings (Impostazioni interfaccia) (dalla schermata principale premere *Utilities* poi *Interface Settings*), oppure interpretando il simbolo mostrato sulla barra di stato della schermata principale, che ha quattro possibili indicazioni:

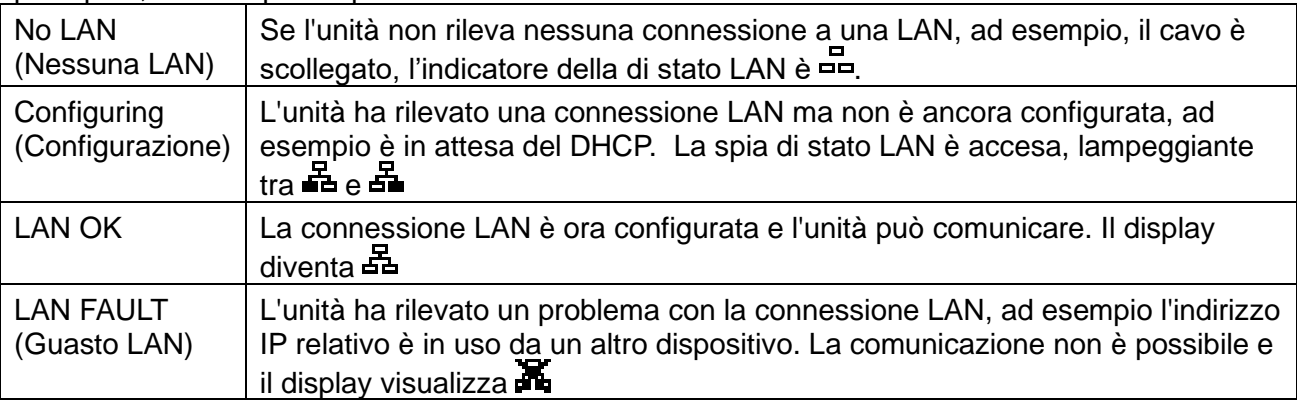

## **Indirizzo IP LAN e nome host**

Per comunicare con lo strumento attraverso l'interfaccia LAN, l'indirizzo IP (che è stato allocato durante la procedura di connessione sopra descritta) deve essere noto. Una volta collegato e configurato correttamente, l'indirizzo IP dell'unità viene visualizzato all'interno del menu delle impostazioni interfaccia (premere **Home**, poi selezionare il menu *Utilities,* quindi *Interface Settings*). In alternativa l'indirizzo può essere ottenuto dal server DHCP o utilizzando LXI Discovery Tool descritto di seguito.

## **mDNS e DNS-SD Support**

Lo strumento supporta questi protocolli di risoluzione nome multicast, che permettono l'assegnazione di un nome host significativo all'unità senza richiedere un inserimento nel database di un server dei nomi centrale. Il nome host desiderato può essere inserito nella pagina Web (a cui si deve accedere la prima volta da indirizzo IP). Gli spazi non sono consentiti.

Quindi appare il nome nel dominio **.**local (ad es. myLD400.local), se il dispositivo di accesso è configurato per supportare il protocollo (situazione che si verifica con i più moderni PC). Il nome predefinito è t seguito dal numero di serie.

#### **Server Ping ICMP**

L'unità contiene un server ICMP che consente allo strumento di essere verificare se è connesso a Internet utilizzando il suo indirizzo IP come controllo di comunicazione di base o mediante il relativo nome host se la risoluzione nome funziona.

#### **Server Web e protezione password di configurazione**

L'unità contiene un server Web di base. Il server fornisce informazioni sullo strumento e ne consente la configurazione. Le pagine Configure (Configura) e Instrument Control (Controllo strumento) possono essere protette da password per impedire modifiche non autorizzate alla configurazione del funzionamento remoto; la configurazione predefinita è nessuna password. La pagina Configure spiega come impostare la password. La password può essere composta da un massimo di 15 caratteri; si fa presente che lo **User Name (nome utente) deve essere lasciato vuoto**. Tuttavia, si tornerà all'impostazione predefinita di password e nome host (nessuna password) se viene usato l'interruttore LAN reset nel pannello posteriore per ripristinare tutti i parametri della LAN alle impostazioni di fabbrica.

#### **Identificare LAN**

La pagina Web principale dello strumento contiene anche una funzione 'Identify' che consente all'utente di inviare un comando allo strumento, facendo lampeggiare la schermata finché il comando non viene annullato.

## **LXI Discovery Tool**

Questo strumento serve per visualizzare gli indirizzi IP e le informazioni associate di tutti i dispositivi collegati conformi al protocollo di individuazione VXI-11. È un'applicazione per PC Windows fornita nel CD-ROM in dotazione, che può essere installata ed eseguita sul PC controllante con l'unità connessa direttamente al connettore di rete del PC o collegata tramite router. Fare doppio clic su una voce qualsiasi dell'elenco dei dispositivi rilevati per aprire il browser Web del PC e visualizzare la pagina principale del dispositivo. Per una versione successiva dello strumento che supporta l'individuazione di VXI-11 e mDNS, visitare [www.lxistandard.org](http://www.lxistandard.org/) . Sono anche disponibili strumenti per l'individuazione della LAN inclusi come parte del pacchetto National Instruments Measurement and Automation Explorer e l'applicazione Agilent Vee.

#### **Protocollo di individuazione VXI-11**

Lo strumento ha un supporto estremamente limitato di VXI-11, sufficiente solo per il protocollo di individuazione.

Lo stesso implementa un portmapper RPC Sun nella porta TCP 111 e nella porta UDP 111, come definito in RFC1183. Le chiamate supportate sono:

NULL, GET PORT e DUMP.

Nella porta TCP 1024 è implementato un protocollo VXI-11 estremamente semplice, sufficiente solo per il protocollo di individuazione. Implementa le seguenti chiamate:

CREATE LINK, DEVICE\_WRITE, DEVICE\_READ e DESTROY\_LINK.

Una volta creato un link, tutte le altre informazioni scritte sul dispositivo vengono ignorate e qualsiasi eventuale tentativo di leggere le informazioni dal dispositivo restituisce la medesima stringa di identificazione come richiesta di informazioni \*IDN?

## **VISA Resource Name**

A causa del supporto limitato di VXI-11 (solo protocollo di individuazione), lo strumento deve essere indicato con le informazioni sui raw socket quando viene usato con i pacchetti software che comunicano utilizzando un VISA Resource Name. Ad esempio, uno strumento all'indirizzo IP 192.168.0.100 h normalmente un VISA Resource Name "TCPIP0::192.168.0.100::inst0::INSTR", ma per questo strumento il nome deve essere modificato per indicare

"TCPIP0::192.168.0.100::9221::SOCKET", dove 9221 è la porta TCP usata dallo strumento per il controllo e il monitoraggio. Vedere di seguito.

### **URL documento identificazione XML**

Come richiesto dallo standard LXI, lo strumento fornisce un documento di identificazione XML che può essere richiesto tramite GET all'indirizzo "http://IPaddress:80/lxi/identification" conforme allo schema XSD LXI (disponibile all'indirizzo

<http://www.lxistandard.org/InstrumentIdentification/1.0> ) e agli standard di schema W3C XML ( <http://www.w3.org/XML/Schema> ). Questo documento descrive lo strumento. Il nome host può essere utilizzato al posto dell'indirizzo IP se la risoluzione nome è in funzione.

#### **Socket TCP**

Lo strumento utilizza 2 socket sulla porta TCP 9221 per il controllo e il monitoraggio. I comandi di testo vengono inviati a questa porta, come definito in Comandi remoti" e le risposte vengono inviate attraverso la stessa porta. Ogni stringa di comando deve contenere uno o più comandi completi. I comandi multipli possono essere separati dal punto e virgola ";" o da un avanzamento riga. Non occorrono caratteri di fine comando, poiché la struttura TCP implica un terminatore, pur essendo possibile inviarne uno.

## **Blocco delle interfacce**

Tutte le interfacce remote sono attive in tempo reale in ogni momento, per eliminare la necessità di selezionare l'interfaccia attiva e garantire che l'interfaccia LAN sia sempre disponibile (come richiesto dall'LXI standard). Per ridurre il rischio di attivazione involontaria dello strumento sotto il controllo di due interfacce contemporaneamente, è previsto un semplice meccanismo di blocco e sblocco nel set di istruzioni. Il blocco viene disattivato automaticamente quando è possibile individuare la disconnessione o quando si preme il tasto **Local (Locale)**. L'accesso alle interfacce può essere limitato utilizzando le pagine web.

Qualsiasi interfaccia può richiedere il controllo esclusivo dello strumento inviando un comando "IFLOCK 1". Il blocco può essere annullato inviando un commando "IFLOCK 0" dall'istanza d'interfaccia attualmente bloccata e può essere interrogato da qualsiasi interfaccia inviando un commando "IFLOCK?". La risposta a questa richiesta di informazioni sarà "-1" se il blocco è assunto da un'altra istanza d'interfaccia, "0" se l'interfaccia è libera e "1" se il blocco è assunto dall'istanza d'interfaccia che l'ha richiesto. L'invio di un commando qualsiasi da un'interfaccia senza privilegio di controllo che tenta di cambiare la modalità operativa dello strumento imposterà il bit 4 dello Standard Event Status Register (Registro stato eventi standard) e inserirà 200 nell'Execution Error Register (Registro errori di esecuzione) per indicare che non ci sono privilegi sufficienti per l'azione richiesta.

*Nota*: è anche possibile configurare il privilegio per una particolare interfaccia su 'sola lettura' o 'nessun accesso' dall'interfaccia della pagina Web.

# Rapporti di stato

<span id="page-41-0"></span>Il modello di segnalazione di stato standard ed errore descritto nella norma IEEE 488.2 è stato concepito per l'interfaccia GPIB (facoltativa) e contiene alcune funzionalità da utilizzare con le funzionalità di richiesta servizio hardware e di interrogazione ciclica in parallelo di quell'interfaccia e per accogliere il suo funzionamento semi-duplex. Anche se tali funzioni sono di scarsa utilità con altre interfacce, questo strumento rende disponibile il set completo di funzionalità per tutte le interfacce. Per ogni istanza di interfaccia potenziale è mantenuto un set separato di molti dei registri di stato e di errore. Le interfacce GPIB (facoltativa), USB e RS232 individualmente forniscono una singola istanza, mentre l'interfaccia LAN ne fornisce tre: una per la pagina Web e una per ciascuna delle due interfacce socket TCP. Un modello di stato separato per ciascuna istanza di interfaccia assicura che i dati non vadano persi, poiché alcuni comandi di interrogazione di stato, (come ad esempio \*ESR?') cancellano il contenuto di un registro dopo la lettura del valore corrente.

Il set completo di registri di stato ed errore e i singoli bit che essi contengono è mostrato nel diagramma del modello di stato e descritto in dettaglio qui sotto, ma in breve lo stato viene mantenuto utilizzando quattro registri primari, Input State Register (Registro stato input), Input Trip Register (Registro attivazione input), Standard Event Status Register (Registro stato evento standard) ed Execution Error Register (Registro errore esecuzione). Un riassunto è segnalato in Status Byte Register (Registro stato byte), come selezionato da tre registri di mascheramento – Input State Enable Register, Input Trip Enable Register e Standard Event Status Enable Register. Due ulteriori registri maschera, Service Request Enable Register (Registro abilitazione richiesta servizio) e Parallel Poll Response Enable Register (Registro abilitazione risposta interrogazione ciclica in parallelo), controllano rispettivamente il funzionamento della richiesta servizio hardware e dell'interrogazione ciclica in parallelo GPIB opzionale (e il messaggio **ist** associato). Si raccomanda che, quando si controlla l'unità attraverso qualsiasi interfaccia diversa da GPIB (facoltativa), il programma del regolatore deve semplicemente leggere che lo stato primario si registra direttamente.

I registri Input State e Input Trip specifici per lo strumento registrano eventi correlati alla funzione elettrica del carico e la sua interazione con la sorgente sotto test.

Standard Event Status Register, supportato dai registri Execution Error e Query Error, registrano gli eventi inerenti l'analisi e l'esecuzione del comando e il flusso di comandi, le richieste di informazioni e le risposte attraverso l'interfaccia. Questi sono principalmente destinati all'utilizzo durante lo sviluppo di software, in quanto una procedura di prova produzione non dovrebbe mai generare uno qualsiasi di questi errori.

## **Registri Input State e Input Trigger (ISR & ISE e ITR & ITE).**

Questi due registri segnalano le condizioni elettriche che si sono verificate durante il funzionamento del carico. Per loro natura sono comuni a tutte le interfacce.

Input Trip Register segnala eventi che hanno indotto l'unità a disabilitare inaspettatamente l'input di carico.

Input State Register segnala lo stato attuale dello stadio di potenza del carico così come le spie verde e gialla sul pannello frontale e la barra di stato del display.

Ciascuno di questi registri ha un bit di sintesi nello Status Byte Register, con un Enable Register associato per determinare quali bit, se presenti, contribuiscono a tale sintesi. Tutti questi registri sono campi bit, dove ogni bit è indipendente (quindi è possibile impostarne simultaneamente più di uno) e hanno il significato dettagliato di seguito.

#### **Input Trip Register (ITR)**

- Bit 7 **Intervento per guasto:** l'input è stato disattivato da uno dei sensori di rilevazione guasto hardware.
- Bit 6-3 *Non usato, permanentemente 0.*
- Bit 2 **Protezione da sovracorrente:** l'input è stato disattivato perché la corrente ha superato il limite specificato dall'utente.
- Bit 1 **Protezione da sovratensione:** l'input è stato disattivato perché la tensione applicata ha superato il limite specificato dall'utente.
- Bit 0 **Protezione da sovrapotenza:** Impostato in modalità 600W se la potenza consentita e il limite di tempo sono stati superati da più di 10 secondi.

I bit nel registro Input Trip vengono impostati quando si verifica l'evento che segnalano, quindi rimangono impostati fino alla lettura da parte della richiesta di informazioni ITR?. Dopo che il messaggio di risposta viene inviato qualsiasi condizione di segnalazione bit che non sussiste più viene cancellata; qualsiasi bit di segnalazione di una condizione che resta vera rimane impostato.

Input Trip Enable Register fornisce la maschera tra Input Trip Register e Status Byte Register. Se qualsiasi bit diventa '1' in entrambi i registri, il bit INTR (bit 1) viene impostato in Status Byte Register. Questo registro di abilitazione è impostato per il comando ITE <NRF> a un valore 0 - 255 e restituito dalla richiesta di informazioni ITE? (che restituisce sempre l'ultimo valore impostato dal regolatore). All'accensione il registro ITE è impostato su 0 e l'ITR è deselezionato (ma i bit che esso contiene possono essere impostati dopo l'inizializzazione nel caso insolito in cui una qualsiasi delle condizioni riportate sia vera).

#### **Input State Register**

- Bit 7 **Condizione di guasto:** Uno o più dei rivelatori hardware segnala una condizione di guasto. Causata da temperatura eccessiva, tensione in entrata, differenza di tensione della rilevamento da interno a esterno o guasto della ventola.
- Bit 6-5 *Non usato, permanentemente 0.*
- Bit 4 **Protezione del ciclo di funzionamento:** Impostato in modalità 600W se la potenza consentita e il limite di tempo sono stati superati. Se non si interviene, un intervento di protezione da sovrapotenza segue dopo 10 secondi.
- Bit 3 **Tensione sotto Dropout:** il carico non conduce la corrente perché la tensione della sorgente è al di sotto dell'impostazione della tensione di dropout. Corrisponde all'avviso di **Dropout** sul display.
- Bit 2 **Non linearità di input:** il carico non conduce la corrente prevista perché il circuito di limite potenza lo sta limitando.
	- Corrisponde all'avviso di **Power Limit (Limite potenza)** sul display.
- Bit 1 **Saturazione di input:** il carico non può condurre la corrente necessaria perché non c'è tensione sufficiente dalla sorgente. Corrisponde all'avviso **Low Voltage (Tensione bassa)** sul display.
- Bit 0 **Input disattivato:** Segnala lo stato attuale dell'impostazione di abilitazione dell'input.

I bit nel registro Input Status riflettono continuamente lo stato attuale della condizione segnalata. Il registro può essere letto dalla richiesta di informazioni ISR?, ma ciò non cambia lo stato dei contenuti. All'accensione normalmente è impostato su 1 (input disattivato), a meno che l'opzione accensione nel menu *Utilities* non sia stato impostato per mantenere lo stato precedente.

Input Status Enable Register fornisce la maschera tra Input Status Register e Status Byte Register. Se qualsiasi bit diventa '1' in entrambi i registri, il bit INST (bit 0) viene impostato in Status Byte Register. Questo registro di abilitazione è impostato per il comando ISE <NRF> a un valore 0 - 255 e restituito dalla richiesta di informazioni ISE? (che restituisce sempre l'ultimo valore impostato dal regolatore). All'accensione è impostato su 0.

## **Standard Event Status Register (ESR e ESE)**

Standard Event Status Register è definito dalla norma IEEE 488.2 Standard GPIB (facoltativa). È un campo di bit in cui ciascun bit è indipendente e ha il seguente significato:

Bit 7 **Accensione.** Viene impostato alla prima accensione dello strumento.

Bit 6, 3 e 1: *Non usato, permanentemente 0.*

- Bit 5 **Errore di comando.** Viene impostato quando viene rilevato un errore di sintassi in un comando o parametro. Il parser viene reimpostato e l'analisi continua al byte successivo nel flusso di ingresso.
- Bit 4 **Errore di esecuzione.** Viene impostato quando viene scritto un valore diverso da zero per il registro Execution Error, se per qualsiasi motivo non può essere eseguito un comando sintatticamente corretto.
- Bit 2 **Errore richiesta di informazioni.** Viene impostato quando si verifica un errore di richiesta di informazioni, perché il regolatore non ha emesso comandi e messaggi di risposta di lettura nella sequenza corretta.
- Bit 0 **Operazione ultimata.** Impostare dopo la ricezione del comando '\*OPC'.

Standard Event Status Register viene letto e cancellato dalla richiesta di informazioni \* ESR? che restituisce un numero decimale corrispondente ai contenuti. All'accensione è impostato a 128, per segnalare il bit di accensione.

Standard Event Status Enable Register fornisce la maschera tra Event Status Register e Status Byte Register. Se qualsiasi bit diventa '1' in entrambi i registri, il bit ESB viene impostato in Status Byte Register. Questo registro di abilitazione è impostato per il comando ESE <NRF> a un valore 0 - 255 e restituito dalla richiesta di informazioni ESE? (che restituisce sempre l'ultimo valore impostato dal regolatore). All'accensione è impostato su 0.

## **Execution Error Register (EER)**

Questo registro specifico per lo strumento contiene un numero che rappresenta l'ultimo errore di elaborazione comando riscontrato in questa interfaccia. Qui di seguito sono riportate le spiegazioni dei numeri di errore:

- 0 Non si è verificato alcun errore dall'ultima lettura di questo registro.
- 100 **Errore abilitazione:** Per qualche motivo l'input di abilitazione del comando non può essere eseguito. La causa può essere determinata leggendo i registri Input Trip e **State**
- 101 **Errore numerico:** il valore del parametro inviato è al di fuori dell'intervallo consentito per il comando nelle attuali circostanze.
- 102 **Errore di interruzione:** l'ingresso è stato disattivato per eseguire un comando (ad esempio un cambiamento di modalità o di intervallo), che non può essere eseguito mentre l'input è abilitato.

Questo errore può essere evitato disattivando l'input prima di inviare il comando.

- 103 **Errore di richiamo:** l'archivio specificato in un comando RECALL non contiene dati validi o è incompatibile con l'attuale impostazione della selezione modalità 600W.
- 200 **Accesso negato:** è stato effettuato un tentativo di modificare le impostazioni dello strumento da un'interfaccia che è bloccata da privilegi di scrittura di un blocco tenuto da un'altra interfaccia.

L'Execution Error Register viene letto e svuotato con il comando 'EER?'. All'accensione il registro è impostato su 0 per tutte le istanze dell'interfaccia.

Non è presente nessun registro maschera corrispondente: se uno qualsiasi di questi errori si verifica, viene impostato il bit 4 di Standard Event Status Register. Questo bit può essere mascherato da ulteriori conseguenze cancellando il bit 4 di Standard Event Status Enable Register.

## **Status Byte Register (STB) e GPIB (facoltativa) Service Request Enable Register (SRE)**

Questi due registri vengono redatti in relazione alla norma IEEE 488.2. I bit impostati nello Status Byte Register che corrispondono ai bit impostati nel Service Request Enable Register comportano l'invio del bit RQS/MSS nello Status Byte Register, generando così una Service Request sul bus.

Lo Status Byte Register viene letto dalla richiesta di informazioni \*STB?, che restituisce MSS in bit 6, o da una interrogazione seriale, che restituisce RQS in bit 6. Il Service Request Enable Register viene impostato dal commando \* SRE <NRF> e letto dalla richiesta di informazioni \*SRE?.

Bit 7, 3 e 2: *Non usato, permanentemente 0.*

Bit 6 **MSS/RQS**. Questo bit, definito dalla norma IEEE 488.2) contiene alternativamente il Messaggio Master Status Summary restituito in risposta alla richiesta di informazioni \* STB? o il messaggio Requesting Service restituito in risposta a una interrogazione seriale.

Il messaggio RQS viene cancellato quando interrogato, ma la bit MSS rimane impostata finché la condizione è vera.

- Bit 5 **ESB. Event Status** Bit (bit di stato evento). Si imposta se uno dei bit impostati nello Standard Event Status Register corrisponde a un bit impostato nello Standard Event Status Enable Register.
- Bit 4 **MAV. Message Available** Bit (bit messaggio disponibile). Si imposta quando lo strumento ha un messaggio di risposta formattato e pronto da inviare al regolatore. Il bit viene eliminato dopo l'invio del Response Message Terminator (carattere finale messaggio di risposta).
- Bit 1 **INTR. Input Trip** Bit (bit intervento input) Questo bit si imposta se uno dei bit impostati in Input Trip Register corrisponde ai bit impostati in Input Trip Enable Register.
- Bit 0 **INST.** The **Input State** Bit (bit stato input). Questo bit si imposta se uno dei bit impostati in Input State Register corrisponde ai bit impostati in Input Status Enable Register.

## **Interrogazione ciclica in parallelo GPIB (PRE) (facoltativa)**

Lo strumento è dotato di tutte le funzioni di interrogazione ciclica in parallelo, come definito nella norma IEEE 488.1. Il Parallel Poll Enable Register (che viene impostato dal comando \*PRE <NRF> e letto dalla richiesta di informazioni \*PRE?) specifica quali bit nello Status Byte Register sono utilizzati per formulare il messaggio locale **ist**. Se qualsiasi bit è '1' in STB e PRE, **ist** è '1', altrimenti è '0'. Lo stato del messaggio **ist** può essere letto direttamente anche dalla richiesta di informazioni \*IST?.

Il protocollo dello strato fisico dell'interrogazione ciclica in parallelo (che determina quale riga di dati deve essere comandata e il relativo senso logico) è configurato dai comandi PPC e PPE e rilasciato dai comandi PPU e PPD nel modo definito dallo standard. Lo strumento implementa il pull-up passivo sulle linee DIO durante l'interrogazione ciclica in parallelo.

## **Query Error Register – GPIB (facoltativa) norma IEEE 488.2 Gestione degli errori**

È molto più probabile che questi errori si verifichino sull'interfaccia GPIB (facoltativa) semi-duplex, dove lo strumento deve mantenere una risposta fino a quando non viene invitato al dialogo dal regolatore. Tutte le altre interfacce forniscono comunicazione full duplex, con buffer nello strato fisico che solitamente mantiene una risposta dallo strumento fino a quando il software di controllo non la legge. Non esiste un equivalente dello stato GPIB (facoltativa) 'invitato al dialogo', cosicché lo strumento non è a conoscenza delle azioni del regolatore.

L'errore UNTERMINATED (non terminato) IEEE 488.2 si verifica se lo strumento è invitato a dialogare e non ha dati da comunicare, perché il codice di formattazione risposte è inattivo e la coda dei dati in entrata è vuota. Questo comporta l'impostazione di un bit Query Error nello Standard Event Status Register, l'inserimento del valore 3 nel Query Error Register e il ripristino dell'analizzatore sintattico.

L'errore DEADLOCK (blocco dati) IEEE 488.2 si verifica se il codice di formattazione risposte è in attesa di inviare un messaggio di risposta e la coda dei dati in entrata è piena. Questo comporta l'impostazione di un bit Query Error nello Standard Event Status Register, l'inserimento del valore 2 nel Query Error Register e il ripristino del codice di formattazione risposte, eliminando il

messaggio di risposta in attesa. L'analizzatore sintattico inizierà poi ad analizzare la sintassi della successiva <PROGRAM MESSAGE UNIT> (elemento di messaggio del programma) dalla coda dei dati in entrata.

L'errore INTERRUPTED (interrotto) IEEE 488.2 si verifica se il codice di formattazione risposte è in attesa d'inviare un messaggio di risposta e l'analizzatore sintattico legge il codice <PROGRAM MESSAGE TERMINATOR>, o la coda dei messaggi in entrata contiene più di un messaggio END (fine). Questo comporta l'impostazione di un bit Query Error nello Standard Event Status Register, l'inserimento del valore 1 nel Query Error Register e il ripristino del codice di formattazione risposte, eliminando il messaggio di risposta in attesa. L'analizzatore sintattico inizierà poi ad analizzare la sintassi della successiva <PROGRAM MESSAGE UNIT> (elemento di messaggio del programma) dalla coda dei dati in entrata.

## **Impostazioni all'accensione**

I seguenti valori di stato dello strumento vengono impostati all'accensione:

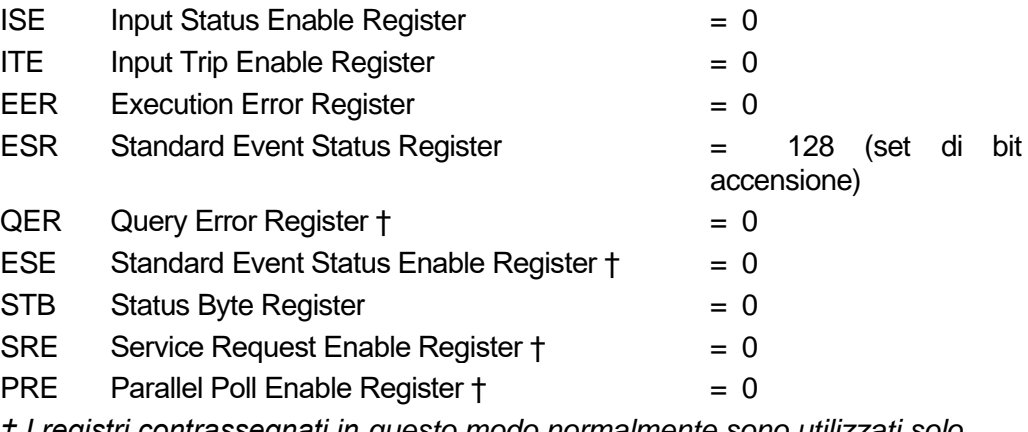

*† I registri contrassegnati in questo modo normalmente sono utilizzati solo tramite l'interfaccia GPIB (facoltativa).*

I registri Input State (ISR) e Trip (ITR) segnalano eventuali condizioni che si applicano attualmente.

Lo strumento funziona nella modalità locale con la tastiera attiva. I parametri dello strumento all'accensione sono gli stesso dell'ultimo spegnimento, tranne la modalità 600W, che viene sempre disabilitata all'accensione e possibilmente lo stato di abilitazione input, che, per impostazione predefinita, è sempre spento all'accensione, ma può essere configurato dall'utente in modo tale che all'accensione sia lo stesso dello spegnimento.

## **Modello di stato LD400**

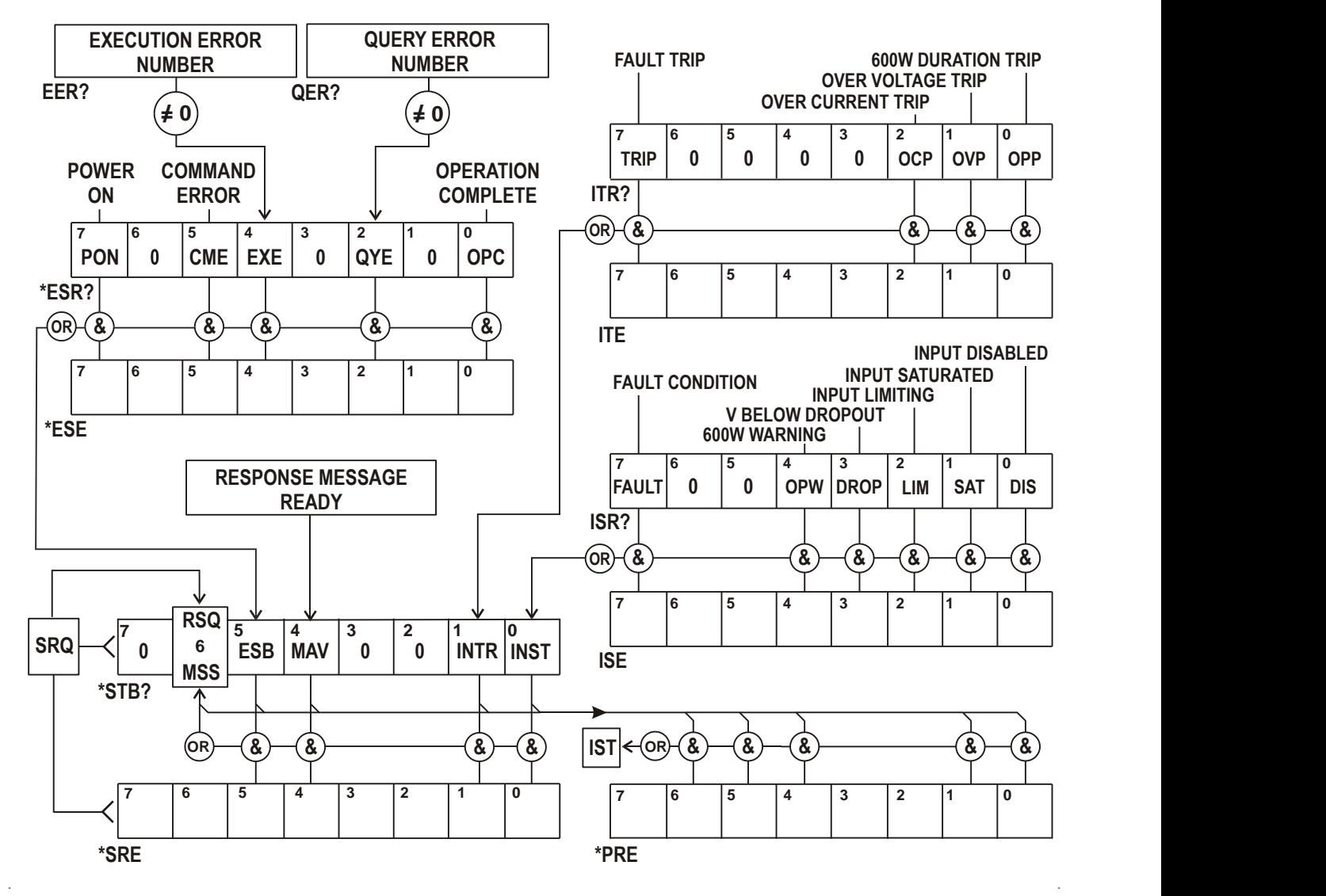

## **Riepilogo registro**

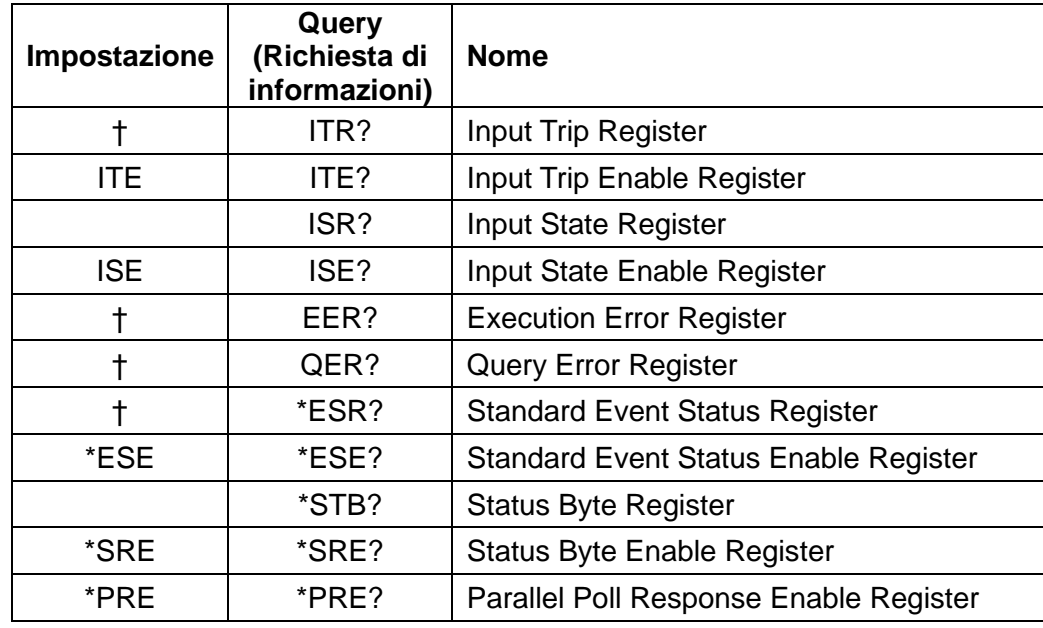

† Questi registri vengono cancellati dopo essere interrogati, o dal comando \*CLS.

# Comandi remoti

### <span id="page-47-0"></span>**Funzionamento remoto e locale**

All'accensione lo strumento si trova in stato locale con operazioni effettuate tramite tastiera possibili. Tutte le interfacce remote sono attive e in attesa di ricevere un comando remoto. Quando viene ricevuto un eventuale comando da qualsiasi interfaccia, strumento passa in stato remoto. In questo stato la tastiera viene bloccata, il display passa alla schermata principale, con R E M O T E visualizzato al posto delle schede soft-key. La modalità locale si ripristina premendo il tasto **Local**, ma lo stato remoto viene immediatamente reinserito se lo strumento viene interpellato di nuovo o riceve un altro comando da qualsiasi interfaccia. È responsabilità dell'utente evitare qualsiasi conflitto, se i parametri vengono modificati dal pannello frontale nello stato locale.

#### **Gestione dei comandi remoti**

Qualsiasi interfaccia di comando remoto dispone di una coda immissione che viene riempita, tramite segnali di interruzione, in modo trasparente a tutte le altre operazioni dello strumento. L'interfaccia RS232 implementa il controllo di flusso inviando XOFF quando la coda contiene circa 200 caratteri e quindi XON quando si rendono disponibili circa 100 spazi liberi. Tutte le altre interfacce hanno meccanismi di controllo automatico di portata standard costruite nel protocollo di comunicazione dello strato fisico.

I comandi sono presi dalle code dei dati in entrata dal parser in base alla disponibilità. I comandi e le richieste di informazioni da ogni coda vengono eseguite in ordine, ma l'ordine di esecuzione dei comandi da interfacce diverse non è definito e non si dovrebbe fare affidamento su di esso. Si raccomanda vivamente di utilizzare le funzioni di blocco dell'interfaccia sopra descritti. L'analizzatore non inizia l'analisi di un comando nuovo fino a quando non ha completato l'analisi del comando o della richiesta di informazioni precedenti. Le risposte sono inviate all'interfaccia che ha emesso la richiesta di informazioni. Non c'è una coda interna per i dati in uscita, pertanto sull'interfaccia GPIB (facoltativa) il codice di formattazione risposta attende, anche per un periodo di tempo indeterminato, fino a quando l'intero messaggio di risposta non venga letto dal regolatore, prima di consentire all'analizzatore sintattico di eseguire il comando successivo nella coda dei dati in entrata. Su tutte le altre interfacce, il messaggio di risposta viene inviato immediatamente in buffer nello strato fisico.

## **Formati dei comandi remoti**

Il regolatore invia i comandi come <PROGRAM MESSAGES> (messaggi di programma) e ciascun messaggio è composto dallo zero o da più elementi di <PROGRAM MESSAGE UNIT> (unità messaggi di programma), separati (se sono presenti più elementi) dagli elementi del <PROGRAM MESSAGE UNIT SEPARATOR> (separatore unità messaggi di programma) e infine un <PROGRAM MESSAGE TERMINATOR> (terminatore messaggi di programma).

Il <PROGRAM MESSAGE UNIT SEPARATOR> è un carattere di punto-e-virgola ';' (3BH).

Il <PROGRAM MESSAGE TERMINATOR>, che separa o termina < PROGRAM MESSAGES>, è il carattere della nuova riga (0AH), ma nel caso dell'interfaccia GPIB (facoltativa), il messaggio END (fine) dell'hardware può essere utilizzato con l'ultimo carattere del messaggio oppure con la nuova linea. Nel caso l'interfaccia LAN, i comandi potrebbero non essere suddivisi attraverso i limiti del pacchetto TCP/IP.

><PROGRAM MESSAGE UNIT è uno dei comandi nell'elenco comandi remoti che deve essere inviato integralmente come specificato. Un comando deve essere separato da qualsiasi parametro da <WHITE SPACE> (spazio vuoto) (che è definito come i codici di carattere da 00H a 20H inclusi, escludendo il nuovo carattere riga 0AH). Nessun <WHITE SPACE> è consentito all'interno di qualsiasi identificatore di comando o parametro, ma qualsiasi altro <WHITE SPACE> aggiuntivo viene ignorato. Si noti che il carattere Backspace (07H) è trattato come <WHITE SPACE>, quindi non può essere utilizzato per eliminare i caratteri non corretti e non nasconde l'errore.

Il bit alto di tutti i caratteri viene ignorato e per tutti i comandi viene fatta distinzione tra maiuscole e minuscole. I comandi che richiedono un parametro numerico accettano il formato < NRF > in forma libera; i parametri di testo devono essere inviati come dati carattere programma <CPD> come specificato.

I numeri < NRF > devono essere in unità di base, possono avere una virgola decimale e una parte frazionaria e possono includere una parte esponente se utile. Essi vengono arrotondati in base all'opzione "precision" supportata, pertanto (per frequenza transitoria) tutti i numeri di 10000, 10e3 o 9999,99 diventeranno 10,00 kHz.

## **Temporizzazione comando**

Non ci sono parametri dipendenti, parametri accoppiati, comandi sovrapposti, elementi di dati di programmazione espressioni o titoli dei programmi comandi composti. Si noti, tuttavia, che il comando MODE imposta valori standard per il livello A, livello B, gamma e velocità di risposta, quindi questi devono essere esplicitamente impostati in seguito. In alternativa è possibile utilizzare l'archivio e richiamano le funzioni dello strumento per recuperare rapidamente una completa messa a punto di una modalità operativa e dei suoi valori.

Tutti i comandi sono separati e sequenziali e vengono eseguiti quando vengono analizzati e considerati immediatamente completi. Per fornire una funzionalità utile, il bit Operation Complete (bit 0) nello Standard Event Status Register viene impostato solamente dal comando \*OPC. Il comando \*OPC o la richiesta di informazioni \*OPC? possono essere usati per la sincronizzazione dei dispositivi grazie alla natura sequenziale delle operazioni remote.

L'effettiva risposta elettrica ai cambiamenti nelle impostazioni del carico è dipendente dall'impostazione della velocità di risposta presente, ma che è considerata come un aspetto del funzionamento normale e non fa parte del tempo di esecuzione del comando. Se una velocità di risposta lenta è in uso le richieste di informazioni V? e I? possono essere utilizzate per verificare lo stato di avanzamento.

#### **Formati di risposta**

Le risposte dallo strumento al regolatore vengono inviate come <RESPONSE MESSAGES>, che consistono in una <RESPONSE MESSAGE UNIT> seguita da un <RESPONSE MESSAGE TERMINATOR>, che è il carattere di ritorno (0DH) seguito dal carattere della nuova riga (0AH) con, nel caso solo di GPIB (facoltativa), il messaggio END NL ^END. Questo è indicato come < RMT > nelle descrizioni qui sotto.

Ciascuna richiesta di informazioni genera un <RESPONSE MESSAGE specifico, che è descritto nel valore per il comando di richiesta di informazioni nell'elenco dei comandi remoti. La maggior parte delle risposte è costituita da una parola chiave seguita dal testo o da un numero in uno dei sequenti formati:

< NR1 > Un numero intero senza virgola decimale o un'unità.

< NR2 > Un numero in virgola fissa con una parte frazionaria, ma nessuna parte esponente. < NR3 > Un numero in virgola mobile con una parte frazionaria e una parte esponente. <CRD> Dati di risposta dei caratteri, costituito da caratteri di testo elencati.

Quando è utile, i numeri sono seguiti da un'indicazione di unità (che dipende dalla modalità di carico presente) per fornire la conferma. Le unità utilizzate sono: A, V, W, OHM, SIE e HZ (SIE è la conduttanza in Siemens, o A / V.) Le velocità di risposta sono espresse in unità di base (della modalità attiva) al secondo, con un esponente (che è sempre positivo, con E+03 che rappresenta kUnità/s o unità/ms ed E+06 che rappresenta MUnità/s o Unità/us).

## **Elenco dei comandi**

Questa sezione elenca tutti i comandi e le richieste adottate in questo strumento. Tutti i parametri numerici sono indicati come <NRF> e possono essere inviati come <NR1>, <NR2> o <NR3> come sopra descritto. I parametri di comando (a differenza delle risposte) non sono seguiti da un'indicazione di unità.

## **Comandi delle funzioni dello strumento**

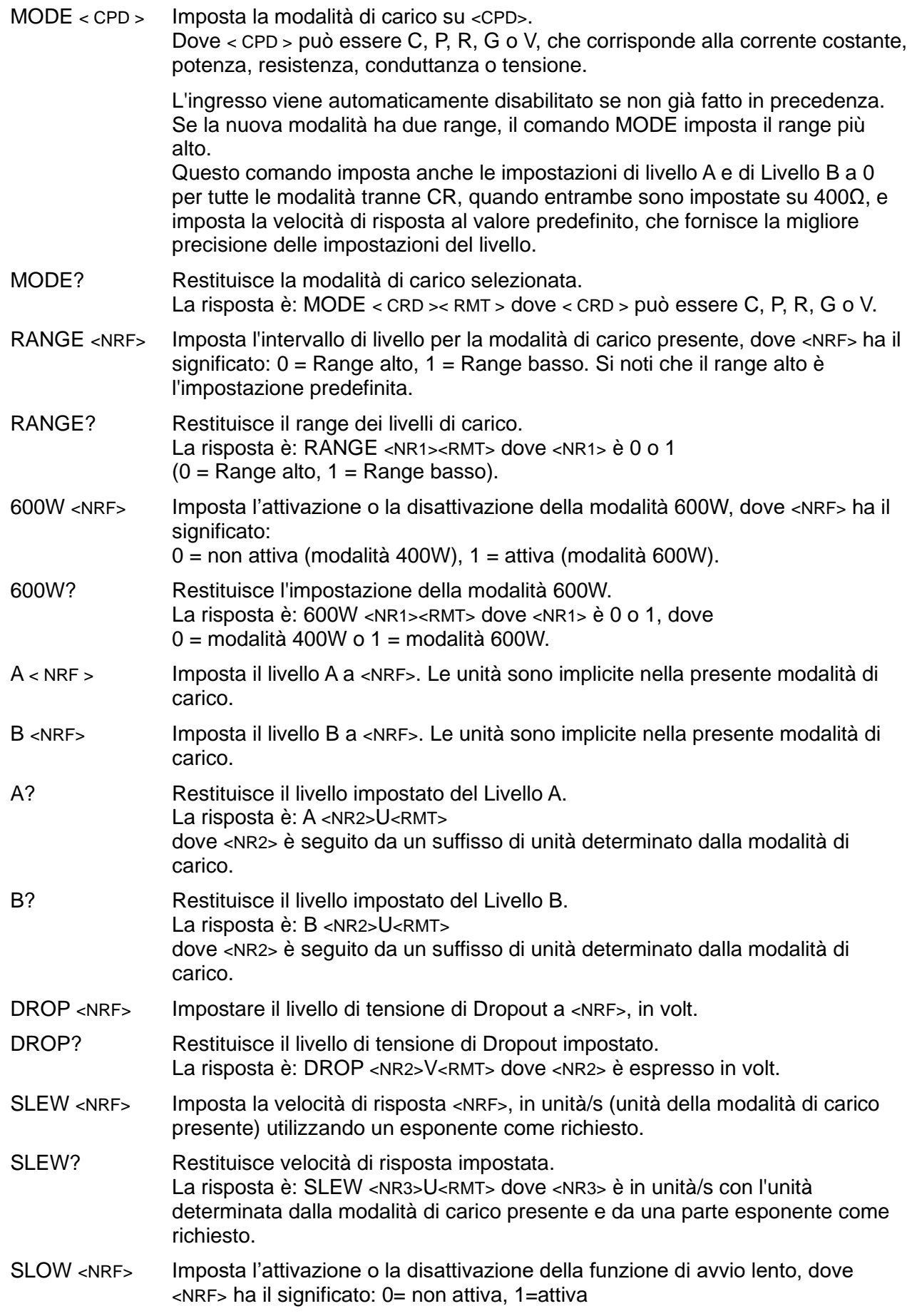

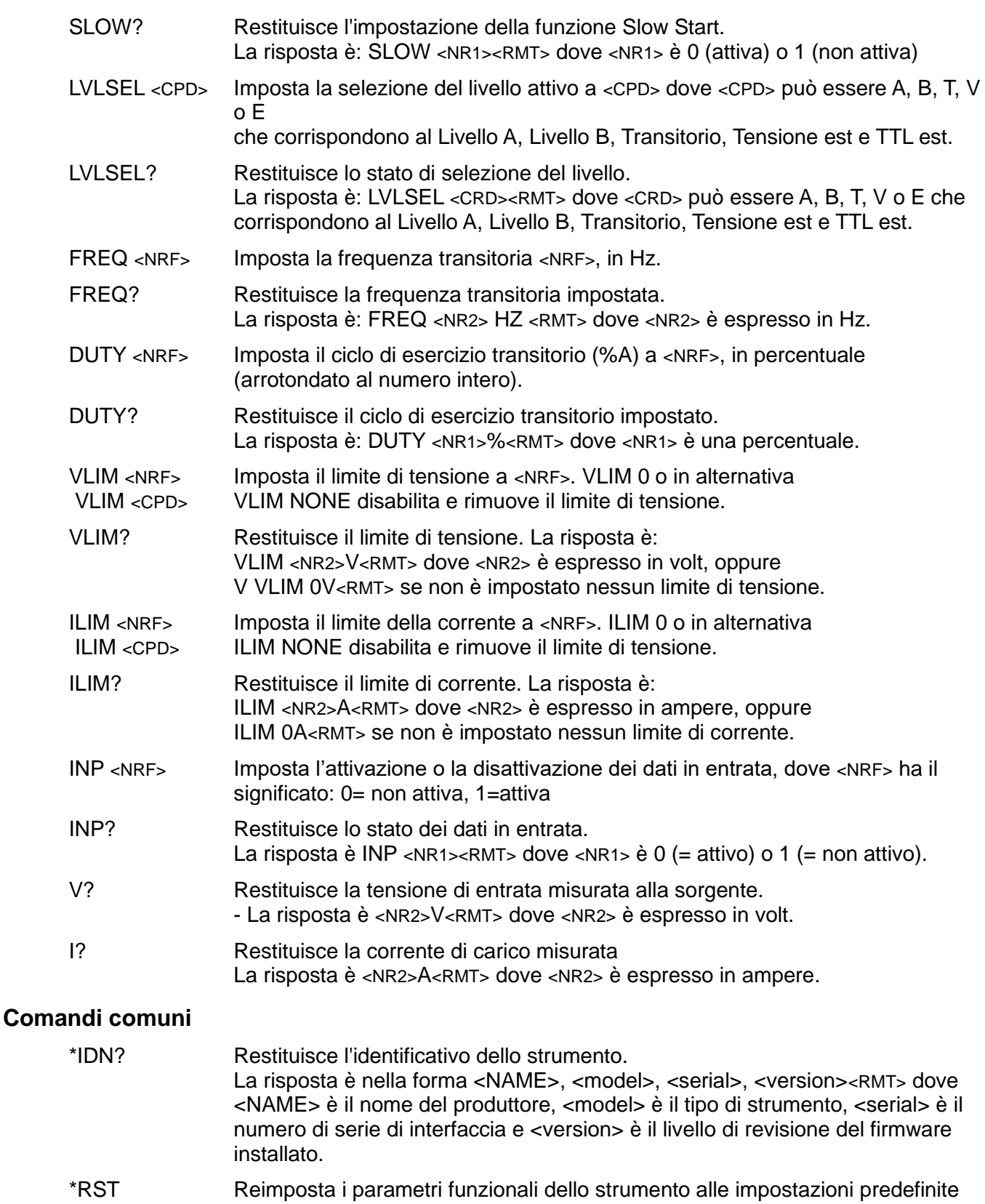

- come elencato nella sezione Impostazioni predefinite di fabbrica. Non influisce sul contenuto delle memorie Save (Salva) e Recall (Recupera). Non pregiudica le eventuali impostazioni di interfaccia remota.
- \*SAV <NRF> Salva la configurazione presente nell'archivio specificato da <NRF>, dove <NRF> è 1-30.

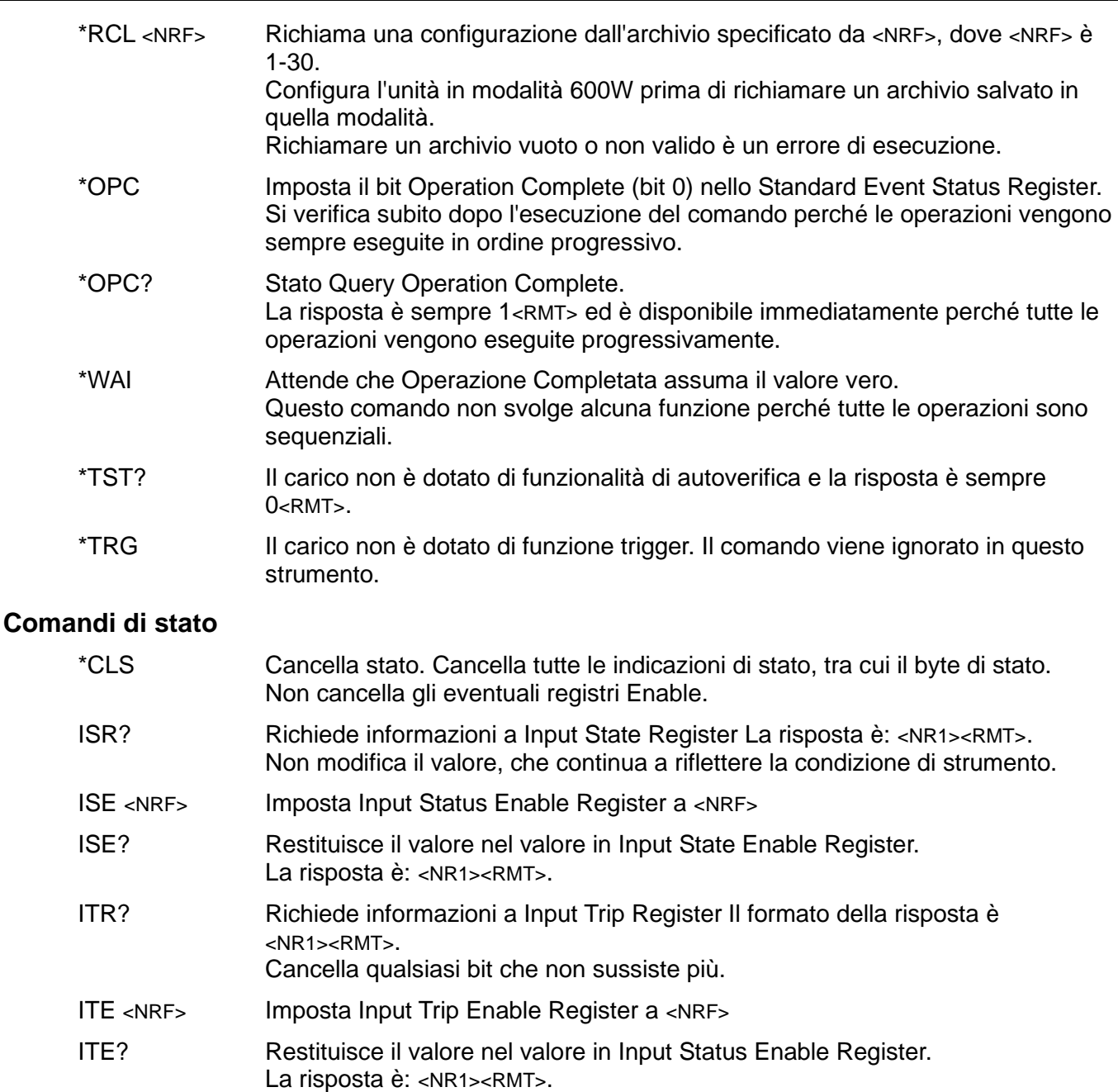

- EER? Interroga e svuota l'Execution Error Register. Il formato della risposta è <NR1><RMT>.
- QER? Interroga e svuota il Query Error Register. Il formato della risposta è <NR1><RMT>.
- \*STB? Segnala il valore del byte di stato. La risposta è: <NR1><RMT>. Poiché non è presente nessuna coda di output, MAV può essere letto solo da una interrogazione seriale GPIB (facoltativa), non da questa richiesta di informazioni, come qualsiasi messaggio precedente deve essere già stato inviato.
- \*SRE <NRF> imposta il Service Request Enable Register su <NRF>
- \*SRE? Segnala il valore in Service Request Enable Register. La risposta è <NR1><RMT>.
- \*PRE <NRF> Imposta il Parallel Poll Enable Register sul valore <NRF>.
- \*PRE? Segnala il valore in Parallel Poll Enable Register. La risposta è <NR1><RMT>.

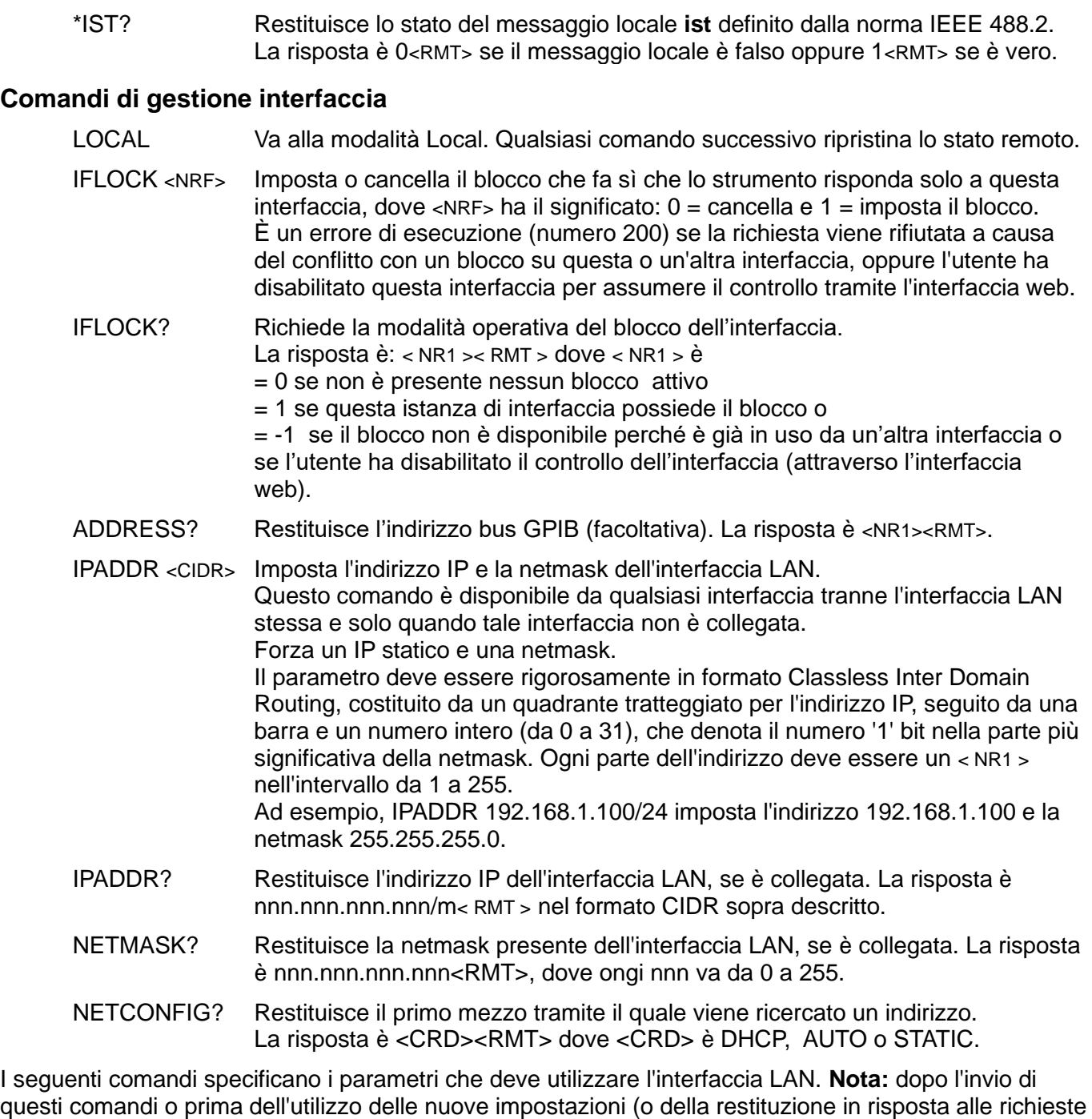

di informazioni sopra elencate) è necessario eseguire un ciclo di potenza. L'unico modo in cui lo strumento tenta di controllare la validità dell'indirizzo IP è verificare che ogni parte rientri in 8 bit. L'interruttore **LAN reset** sul pannello posteriore bypassa questi comandi e ripristina le impostazioni predefinite come descritto in precedenza.

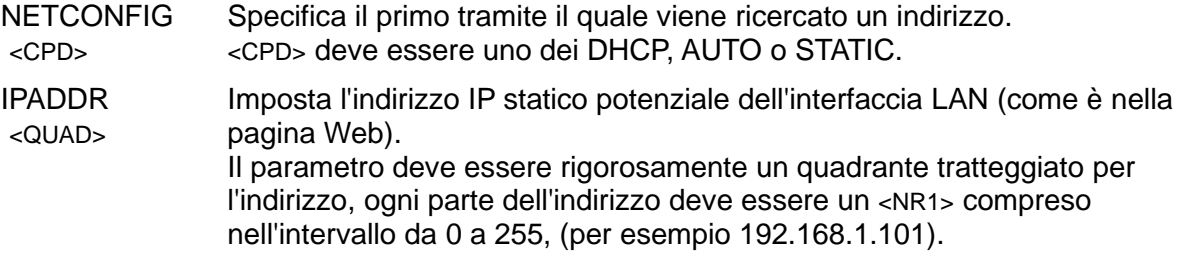

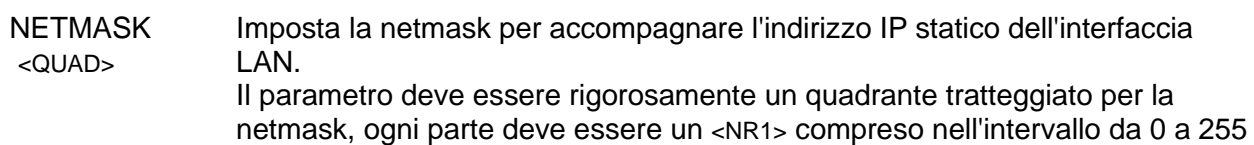

(per esempio 255.255.255.0).

# Manutenzione

<span id="page-54-0"></span>I fabbricanti o i loro agenti esteri forniscono un servizio di riparazione per le unità che presentano guasti. Qualora i proprietari dello strumento desiderino eseguire in sede le operazioni di riparazione, dovranno affidarne l'esecuzione a personale specializzato, previa consultazione della Guida di assistenza, che può essere trovata direttamente presso i costruttori o i rivenditori internazionali.

#### **Pulizia**

La pulizia dello strumento deve essere eseguita con un panno leggermente inumidito con acqua o detergente neutro.

#### **AVVERTENZA! ONDE EVITARE SCOSSE ELETTRICHE O DANNEGGIARE LO STRUMENTO, EVITARE TASSATIVAMENTE L'INGRESSO D'ACQUA NELL'INVOLUCRO DELLO STRUMENTO. MAI UTILIZZARE SOLVENTI PER LA PULIZIA DEL CORPO DELL'UNITÀ.**

#### **Fusibili**

L'unico fusibile sostituibile è un fusibile interno nella PCB di alimentazione, che ha lo scopo di proteggere l'unità dal collegamento involontario dell'alimentazione da 230V a un'unità configurata per il funzionamento a 115V. Prima di sostituire il fusibile, scollegare prima lo strumento da tutte le tensioni, quindi rimuovere il coperchio (6 viti) e assicurarsi che l'unità sia configurata correttamente, come descritto nel capitolo 'Installazione' di questo manuale. Il fusibile di ricambio corretto è:

## **Fusibile 20x5mm 500mA ritardato (T) 250Vca HBC (tubo in ceramica).**

Le fasi primarie del trasformatore sono protette da fusibili termici non ripristinanti all'interno degli avvolgimenti, che possono essere sostituiti solo inserendo nuovi trasformatori. I circuiti secondari sono protetti da fusibili incapsulati saldati alla PCB PSU. Per istruzioni sulla sostituzione, consultare la Guida di assistenza.

## **Calibrazione**

Per garantire che la precisione dello strumento rimanga secondo le specifiche, è necessario controllare annualmente la calibrazione, regolandola secondo necessità. La procedura è descritta nella Guida di assistenza, che indica anche le attrezzature di prova calibrate necessarie.

#### **Aggiornamento del firmware**

È possibile aggiornare il firmware dello strumento con la porta USB con un'utilità software per PC disponibile presso il produttore. Utilizza un driver di classe USB HID (dispositivo a interfaccia umana), già installato su qualsiasi PC dotato di porta USB. Le istruzioni per la procedura di aggiornamento sono fornite insieme all'utilità per PC e al file del firmware.

## <span id="page-54-1"></span>**Risoluzione dei problemi**

Se lo strumento non funzione come previsto, controllare quanto segue prima di riscontrare che si tratta di un guasto.

- 8. Controllare la posizione dell'interruttore di rilevamento remoto della tensione EXT INT sul pannello posteriore.
- 9. Verificare che la caduta di tensione nei cavi di collegamento tra sorgente e carico non sia eccessiva, soprattutto se viene utilizzato il telerilevamento. La tensione effettiva presso i terminali di ingresso del carico deve soddisfare il requisito minimo di tensione operativa per il livello di corrente previsto. Utilizzare un DVM per misurare la tensione effettiva ai terminali.
- 10. Se si utilizza una modalità diversa da Constant Current (in particolare Constant Power o Constant Voltage), consultare il capitolo 'Note applicative' di questo manuale per istruzioni, soprattutto le condizioni di avvio e le considerazioni sulla stabilità.
- 11. Se l'ingresso sia attiva non appena è abilitato, spesso è un segno di instabilità.
- 12. Se la funzione Dropout non è necessaria, controllare che Dropout Voltage sia impostato su zero.
- 13. Entrare nel menu *Utilities*, eseguire *Restore Factory Defaults (Ripristina impostazioni predefinite di fabbrica)* e riconfigurare da zero.
- 14. Leggere attentamente tutto questo manuale, poiché l'operazione di carico e le sue interazioni con la sorgente possono essere abbastanza complesse.

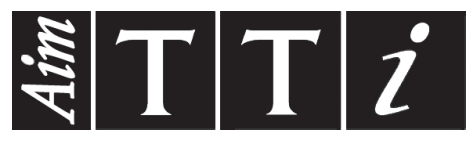

Thurlby Thandar Instruments Ltd.

Glebe Road • Huntingdon • Cambridgeshire • PE29 7DR • England (United Kingdom) Telephone: +44 (0)1480 412451 • Fax: +44 (0)1480 450409

International web site: www.aimtti.com • UK web site: www.aimtti.co.uk • USA web site: www.aimtti.us Email: info@aimtti.com